# **Polaris GEM e2 & Simulator**

**Center of Autonomy at University of Illinois at Urbana-Champaign**

# **User Manual**

**Version 1.0 07/01/2020**

**Contact**: Hang Cui **Email**: hangcui3@illinois.edu

# **Table of Contents**

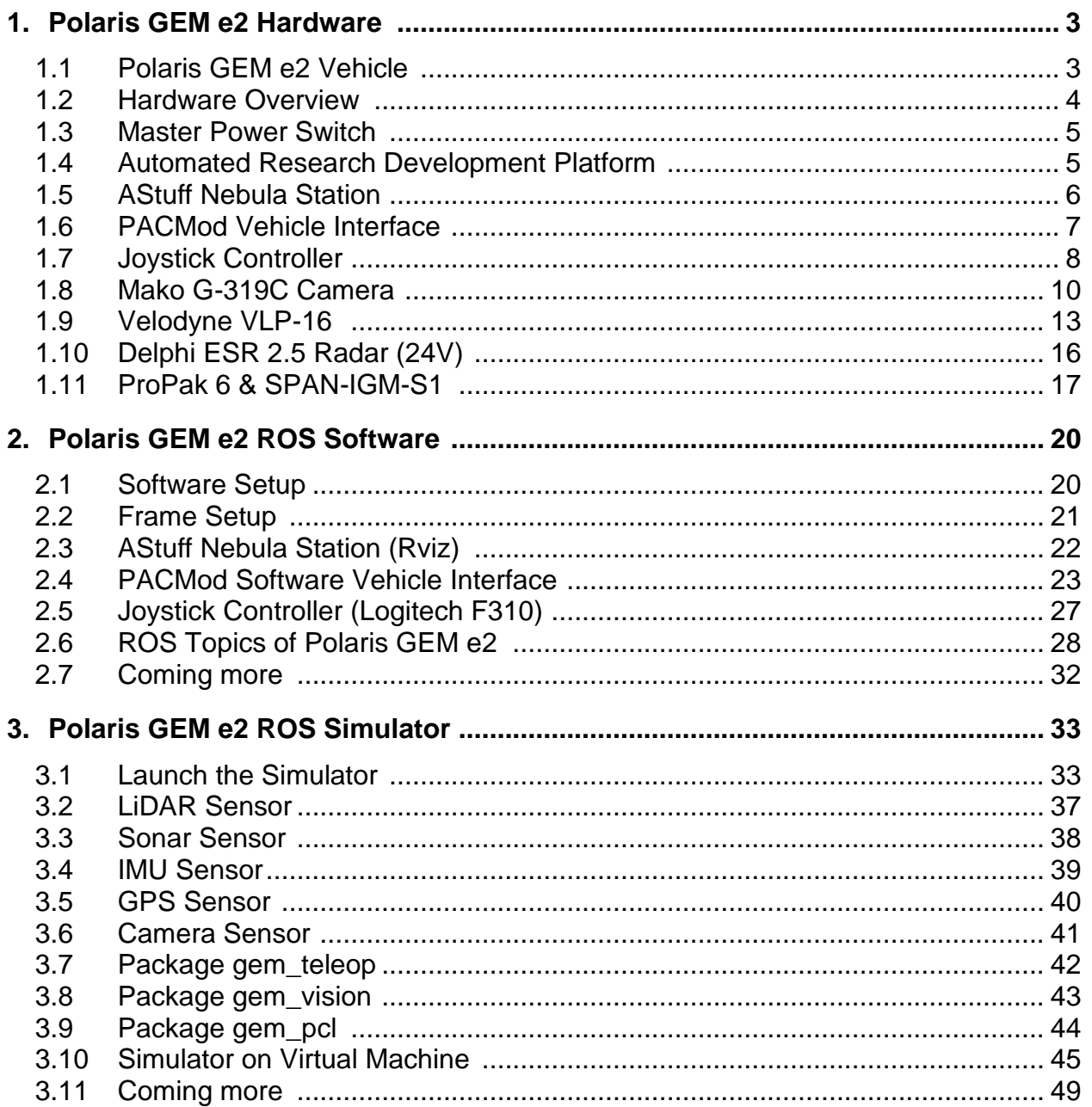

# **1. Polaris GEM e2 Hardware**

# **1.1 Polaris GEM e2 Vehicle**

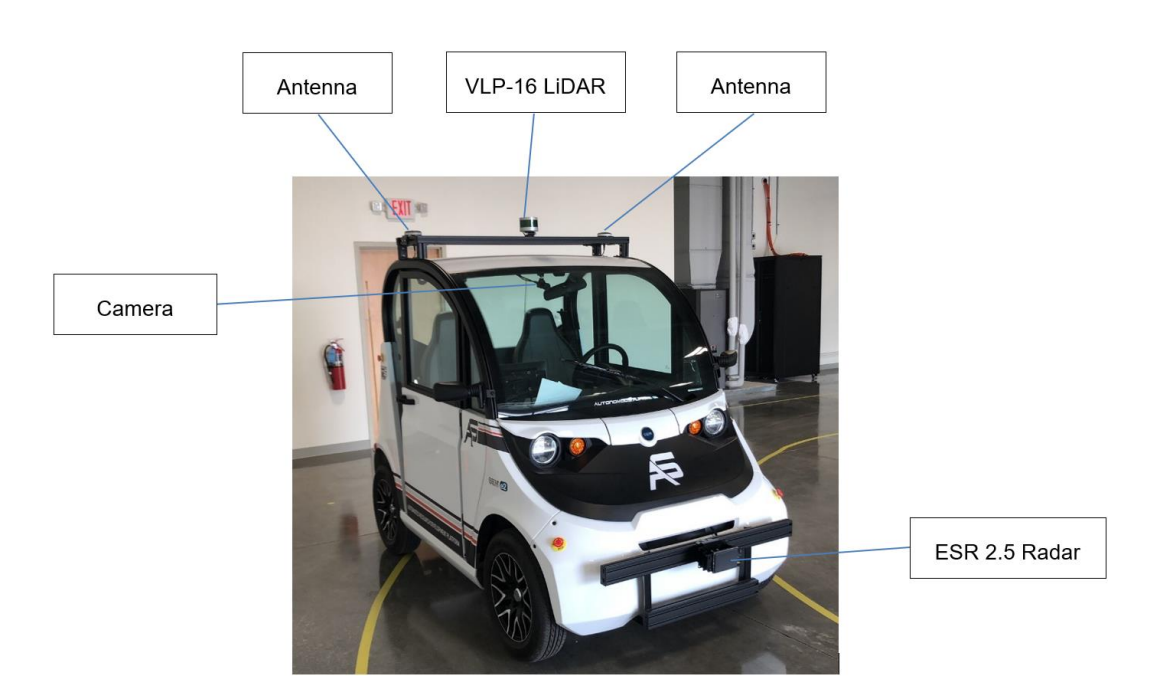

**Software interfaces to the controls**: steering, braking, acceleration

**Software access**: left and right blinkers, reverse and drive gear selection, speed feedback **Convenience features**: Dash mounted display screen, Power distribution terminals

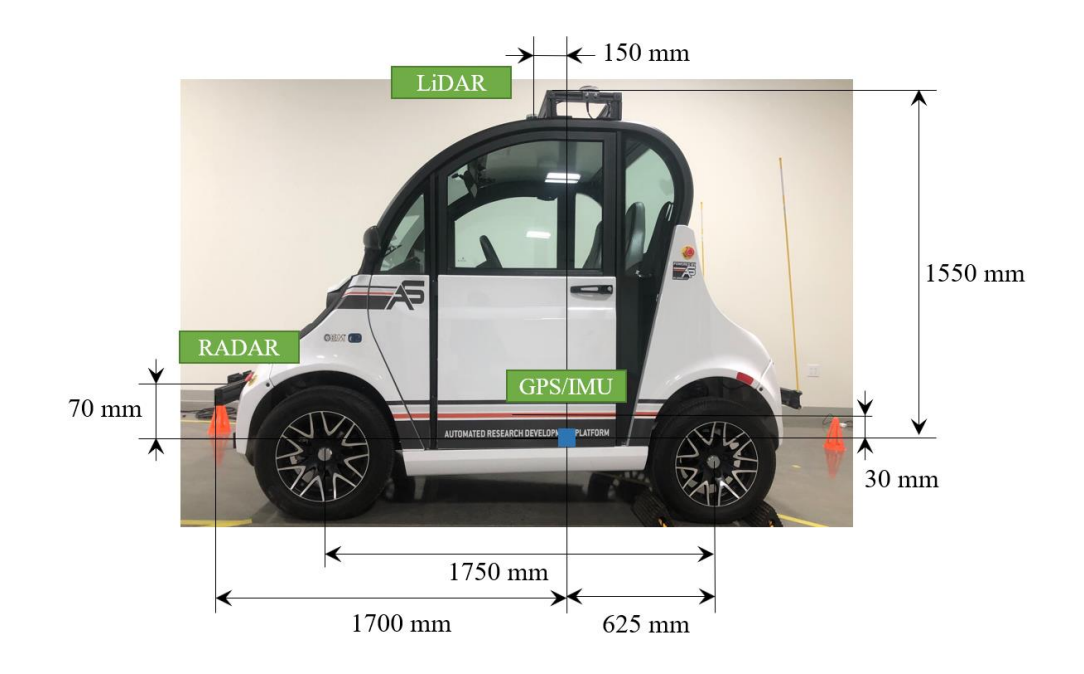

# **1.2 Hardware Overview**

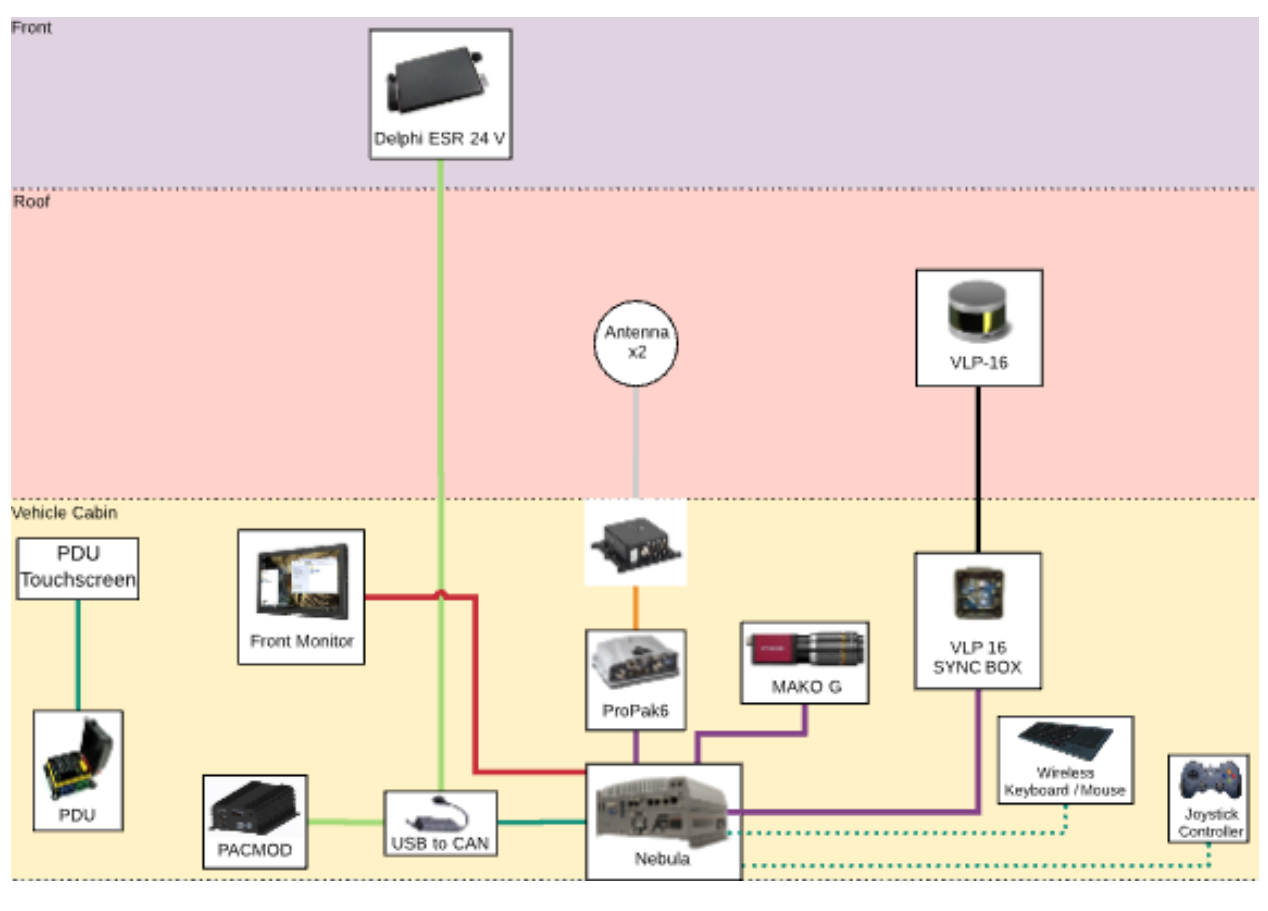

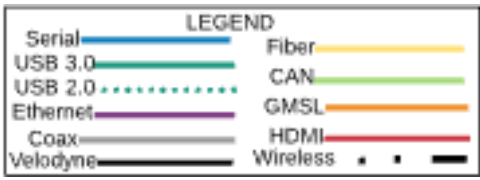

### **1.3 Master Power Switch**

Switch will allow operator to cut power to power distribution system

ON will supply power to power distribution system from vehicle battery

OFF will remove power to the power distribution system

Located under the driver's seat

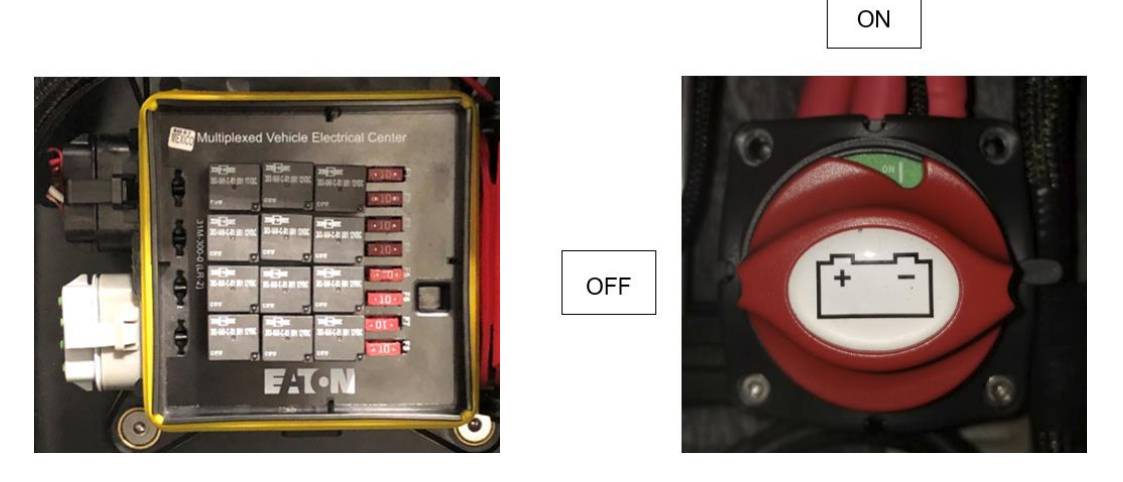

### **1.4 Automated Research Development Platform**

All front and rear racks are made with 3 inch x 1.5 inch 15 series 80/20

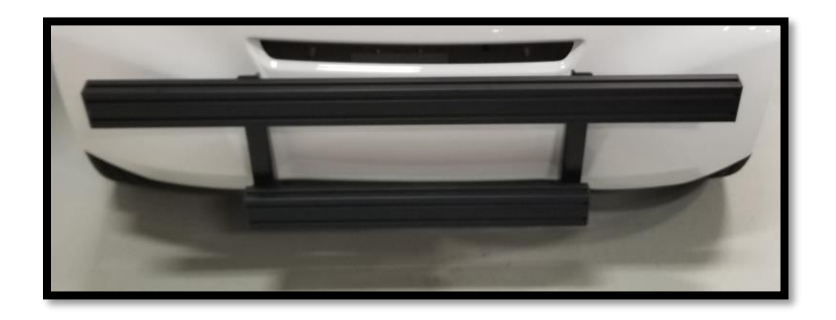

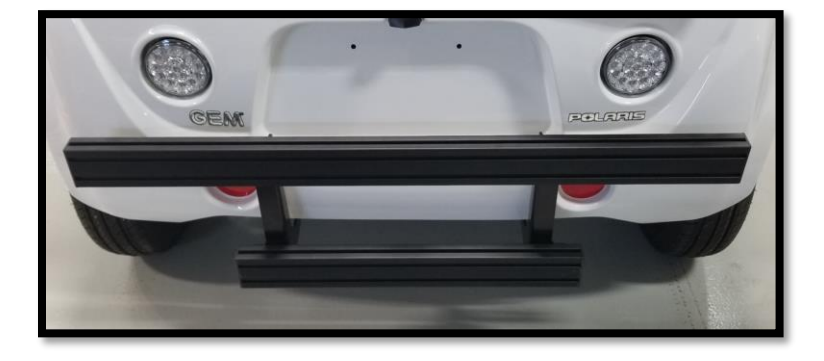

#### $1.5$ **AStuff Nebula Station**

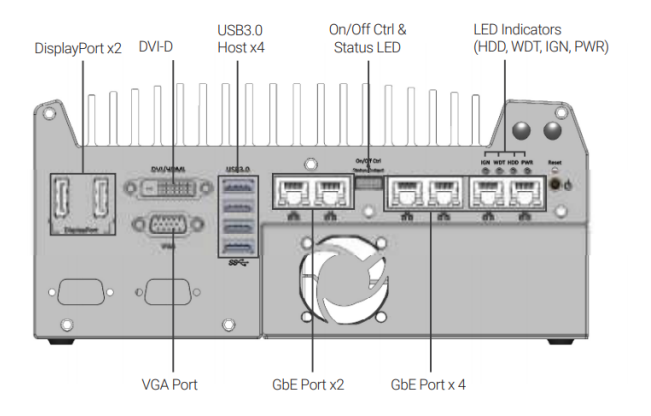

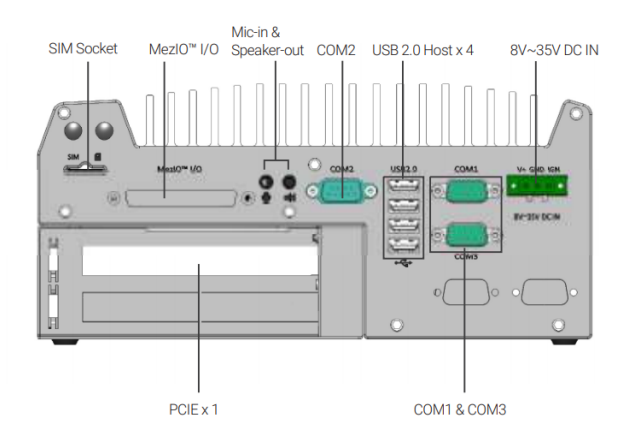

- Supports NVIDIA® GeForce® GTX 950 and GTX 1050 GPU
- 6<sup>th</sup> Generation Intel® Core™ i7-6700 quad-core processor 4.0 GHz max
- Six GigE ports, supporting 9.5 KB jumbo frame
- Comes standard with 16 GB RAM (32 GB max optional)
- 240 mm x 225 mm x 111 mm compact footprint
- MezIO™ 16-channel isolated digital I/O
- Preconfigured w/ Linux Ubuntu 16.04 LTS
- 128 GB, wide temperature range SSD w/ thermal sensor
- Accommodates two 2.5" SATA HDD/SSD with RAID 0/1 support
- Patented thermal design of ventilation holes for the graphics card to allow -25 to 60°C wide temperature system operation

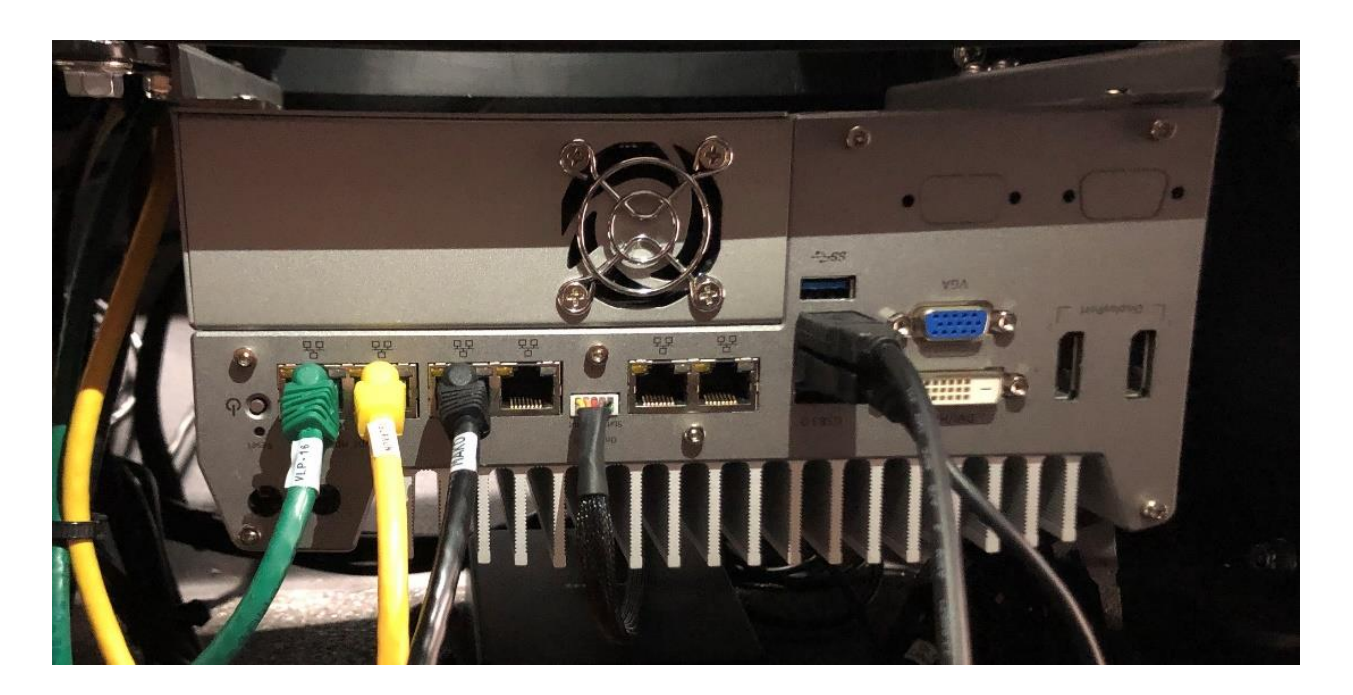

### **1.6 PACMod Vehicle Interface**

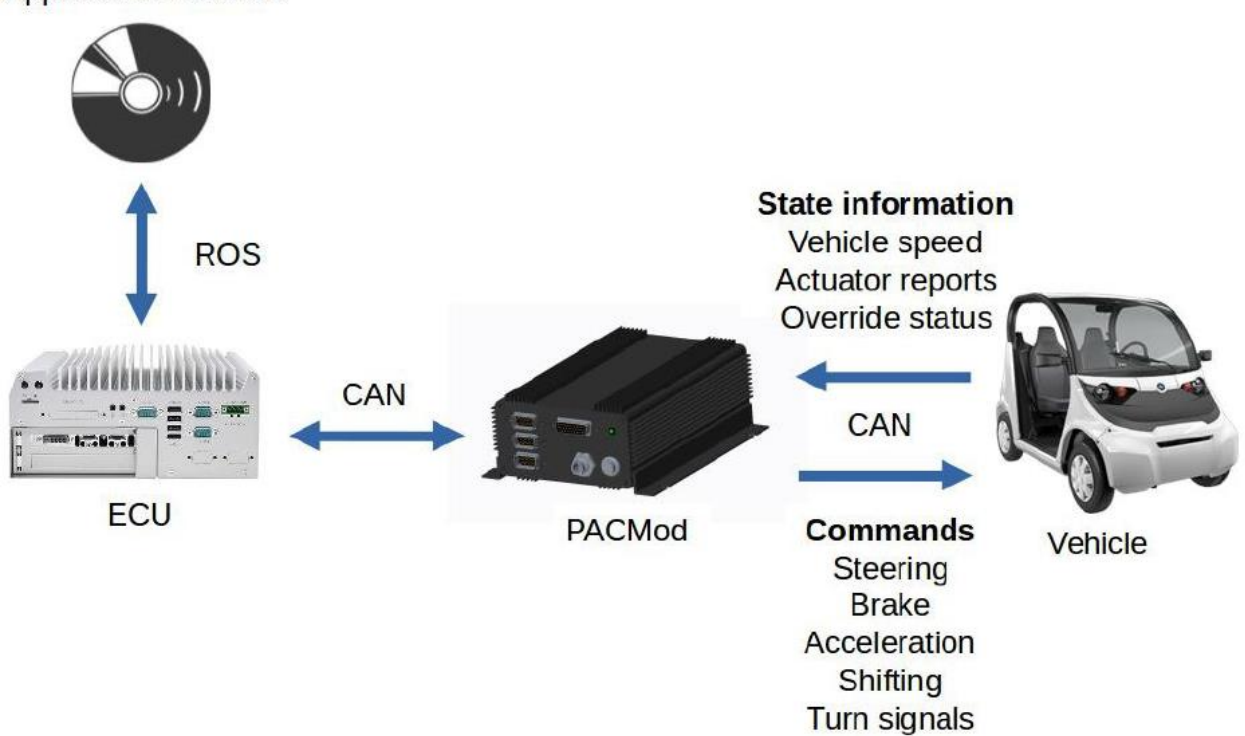

**Application software** 

#### **PACMod Override**

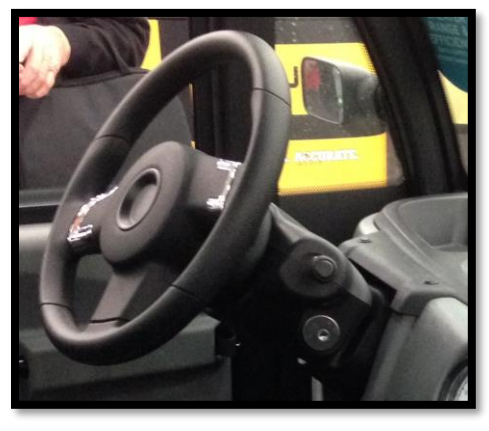

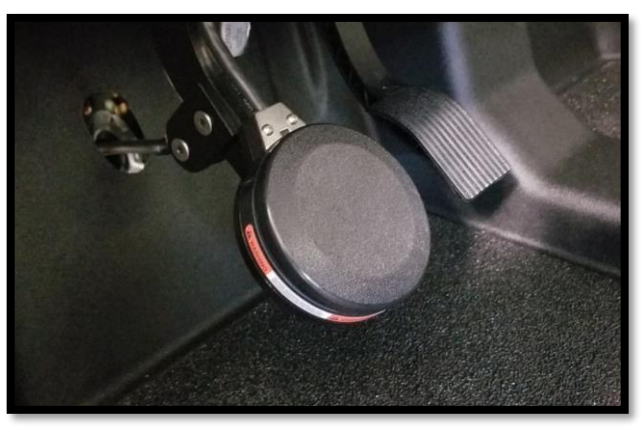

**Steering Brake / Throttle** 

### **1.7 Joystick Controller**

#### **Launching the Demo**

There are two methods to launch the demonstration on a typical vehicle. First, an ECU configured by AutonomouStuff for use on a PACMod enabled vehicle will have a desktop icon named "Joystick Demo" for launching the demo graphically. Second, the launch through the terminal.

(1) On the Ubuntu Desktop, locate the icon shaped like a joystick with the name "Joystick Demo"

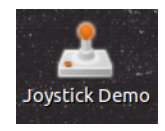

Set LED OFF using Mode button

Set X mode on the back of the controller

(2) Double click the icon and the demonstration will start

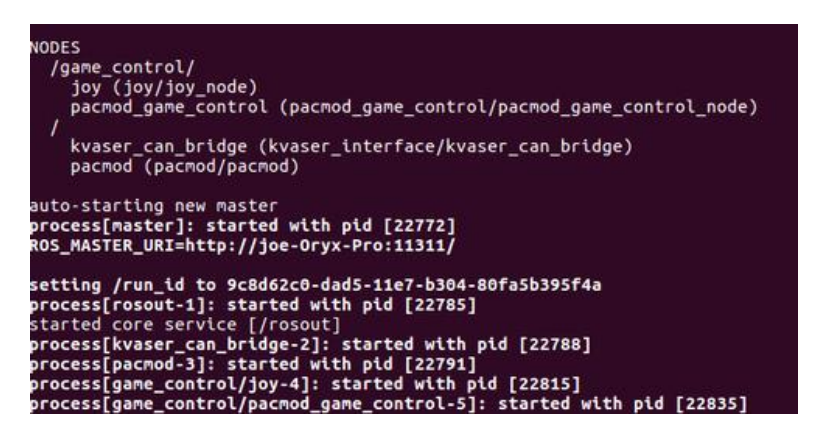

(3) At this point the demonstration has started and you can control the vehicle with the game controller

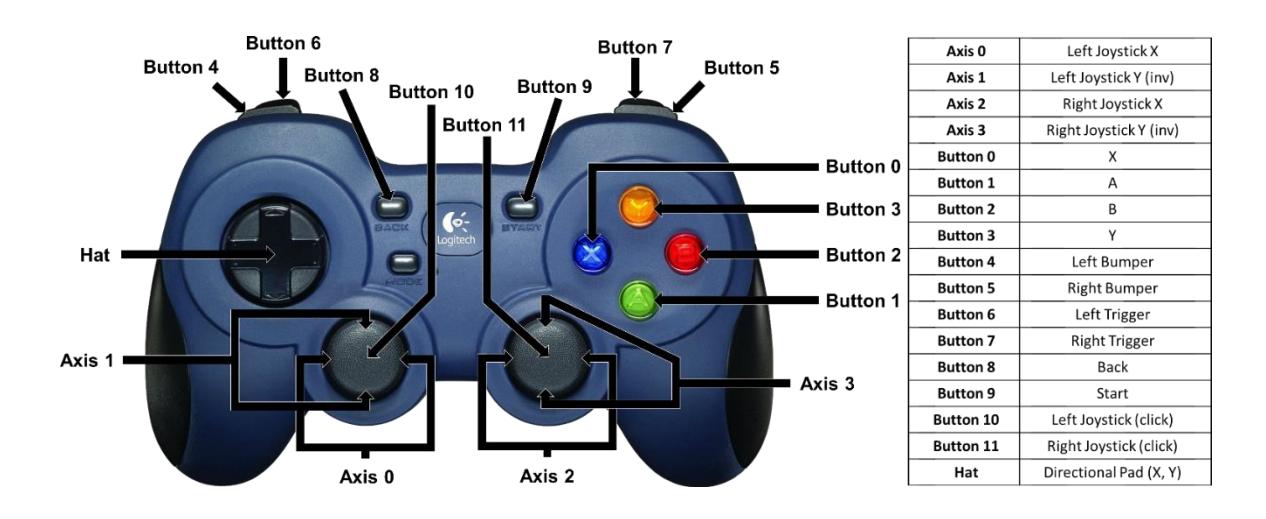

#### (4) **Joystick Demo**

#### **basic\_launch/launch/dbw\_joystick.launch**

#### \$ **roslaunch basic\_launch dbw\_joystick.launch**

```
<launch>
```

```
 <include file="$(find pacmod_game_control)/launch/pacmod_game_control.launch">
 <arg name="launch_pacmod" value="false" />
 <arg name="is_pacmod_3" value="false" />
 <arg name="pacmod_vehicle_type" value="POLARIS_GEM" />
</include>
```

```
 <include file="$(find platform_launch)/launch/$(env platform_name)/platform.launch">
 <arg name="use_dbw" value="true" />
</include>
```
</launch>

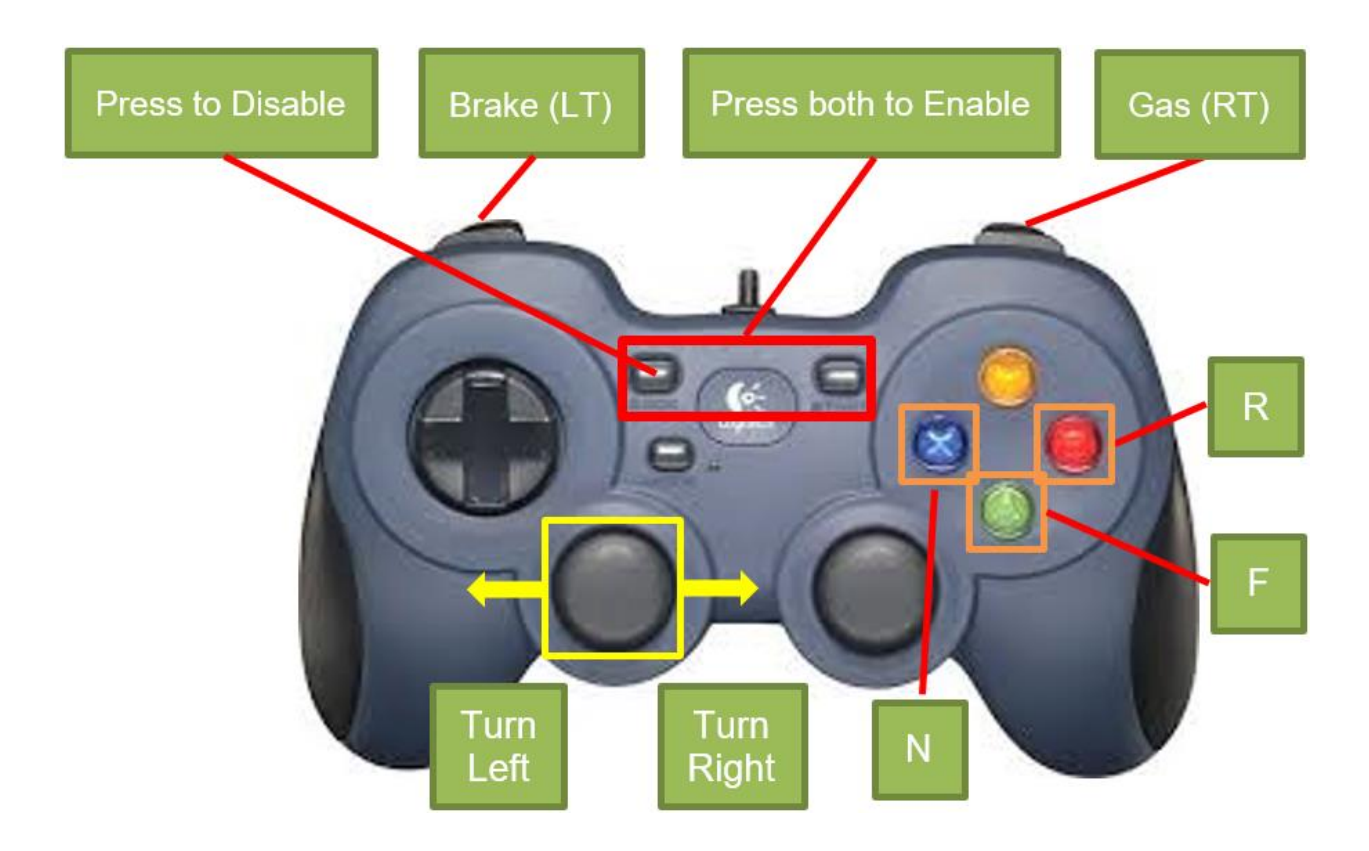

#### $1.8$ Mako G-319C Camera

# **Mako G**  $G - 319$

- 
- Sony IMX265 sensor
- Power over Ethernet
- · Ultra-compact design
- Affordable

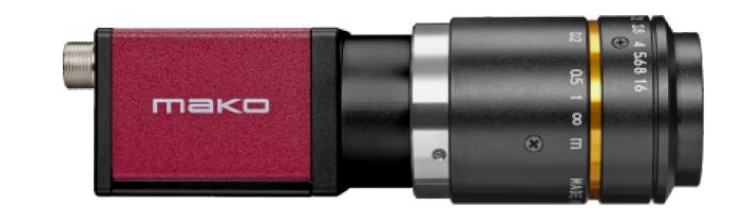

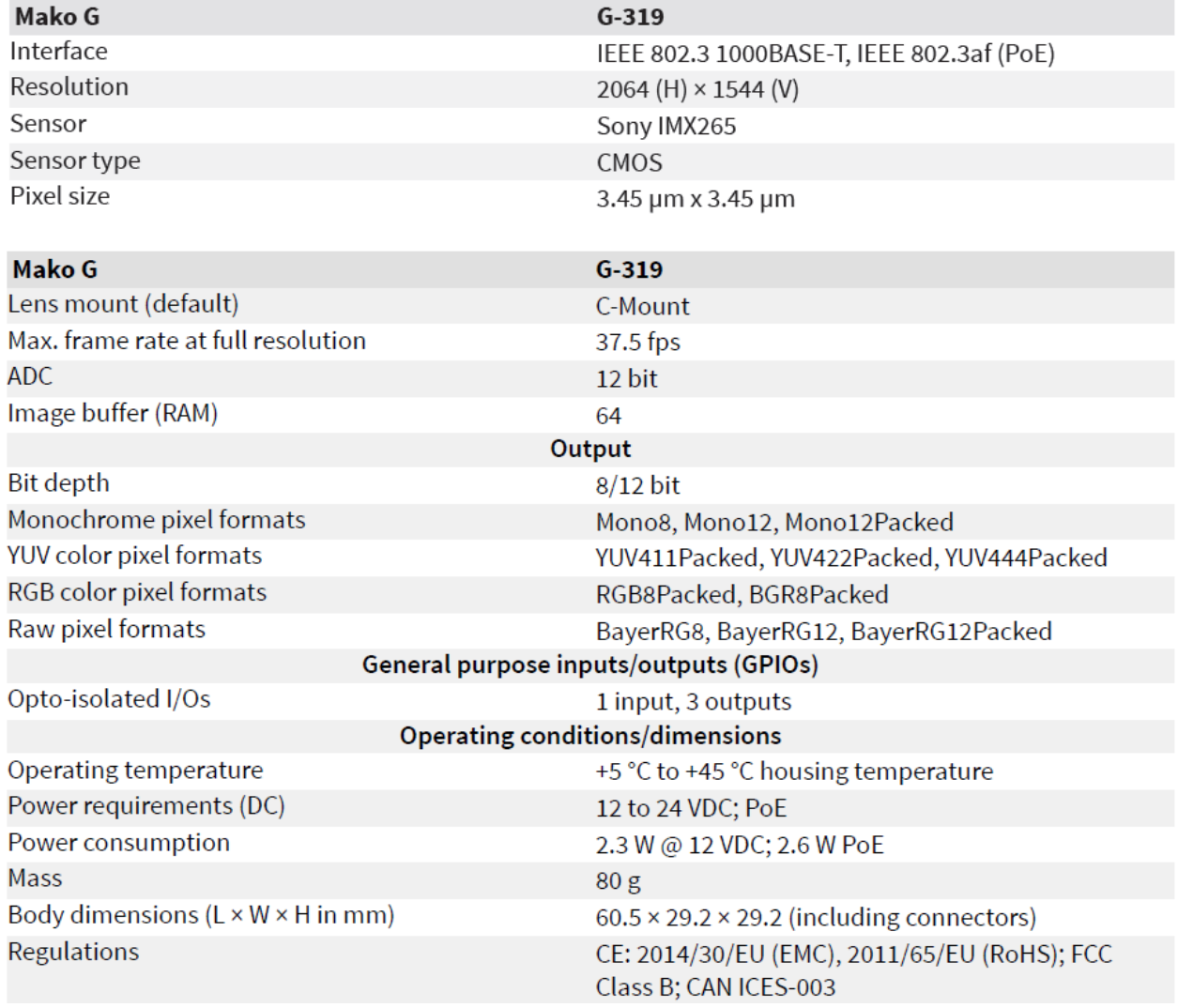

#### Image optimization features:

- Auto gain (manual gain control: 0 to 40 dB; 0.1 dB increments)
- Auto exposure (exposure time control varies by pixel format)
- Auto white balance (G-319C only)
- Binning
- Color correction, hue, saturation (G-319C only)
- Decimation
- Gamma correction
- One look-up table (LUT)
- Region of interest (ROI), separate ROI for auto features

#### Camera control features:

- Event channel
- · Image chunk data
- Global shutter mode
- Storable user sets
- StreamBytesPerSecond (bandwidth control)
- Stream hold
- Sync out modes: Trigger ready, input, exposing, readout, imaging, strobe, GPO
- Temperature monitoring (main board only)

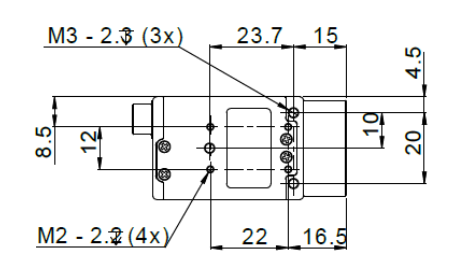

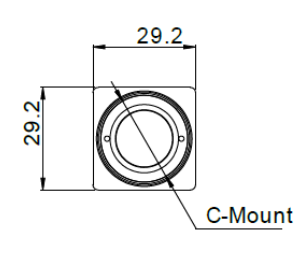

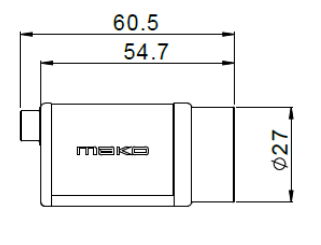

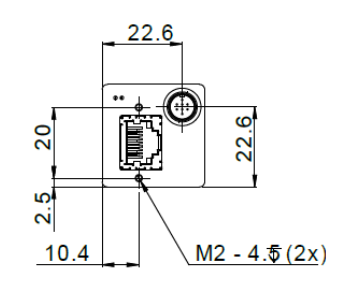

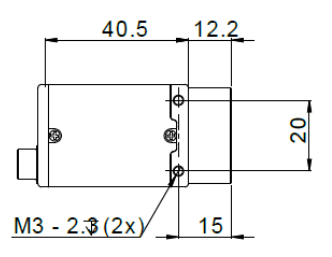

| <b>Drawing</b>                                                                                                    | Pin            | <b>Cable color</b> | <b>Signal</b>      | <b>Direction Level</b> |                                                     | <b>Description</b>                                  |
|----------------------------------------------------------------------------------------------------|----------------|--------------------|--------------------|------------------------|-----------------------------------------------------|-----------------------------------------------------|
| <b>HR25A-7TP-8S</b><br>$\circledcirc$ $\circledcirc$<br>$\circledcirc$ $\circledcirc$ $\circledcirc$<br>$\circled{\scriptstyle 8}$<br>$\circledcirc$ | $\mathbf{1}$   | Yellow dot Red     | CameraOut1         | Out                    | Open emitter max.<br>20 <sub>m</sub> A              | Camera Output 1<br>(SyncOut1) opto-isolated         |
|                                                                                                    | $\overline{c}$ | Yellow dot Black   | CameraOut2         | Out                    | Open emitter max.<br>$20 \text{ mA}$                | Camera Output 2<br>(SyncOut2) opto-isolated         |
|                                                                                                    | 3              | Grey dot Red       | CameraOut3         | Out                    | Open emitter max.<br>$20 \text{ mA}$                | Camera Output 3<br>(SyncOut3) opto-isolated         |
|                                                                                                    | 4              | Grey dot Black     | CameraIn           | In                     | $Un(high) =$<br>3 V24 V Uin(low)<br>$=$<br>0 V1.0 V | Camera Input<br>(SyncIn) opto-isolated              |
|                                                                                                    | 5              | Pink dot Black     | CameraIn GND       | In                     | <b>Common GND</b><br>for inputs                     | Camera Common Input<br>Ground (In GND)              |
|                                                                                                    | 6              | Pink dot Red       | CameraOut<br>Power | In                     | Common VCC<br>for outputs<br>max. 30 V DC           | Camera Output Power for<br>digital outputs (OutVCC) |
|                                                                                                    | $\overline{7}$ | Orange dot Black   | ExtPower           | ---                    | 12 V DC 24 V DC<br>$+/- 10\%$                       | <b>Power Supply</b>                                 |
|                                                                                                    | 8              | Orange dot Red     | <b>GND</b>         | ---                    | <b>GND</b> for<br>ext. Power                        | <b>External Ground for external</b><br>power        |

Table 5: Mako-GI/O definition

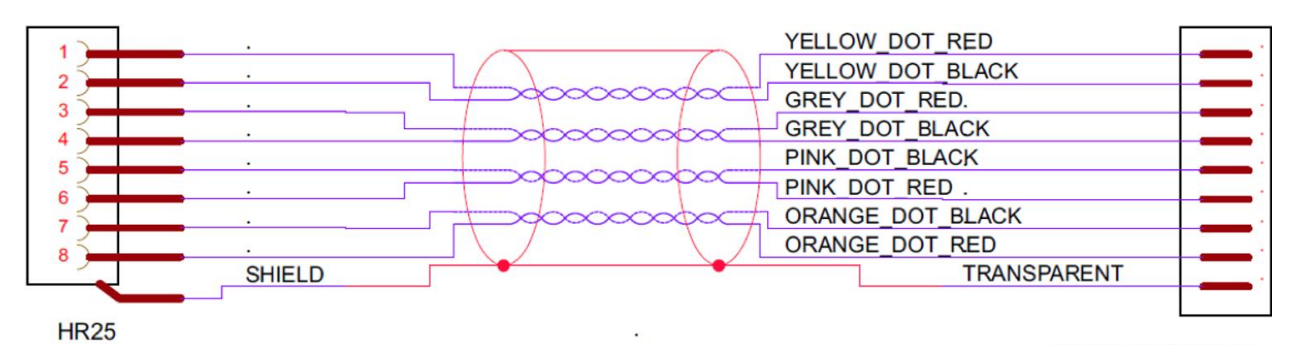

PREPARED\_ENDS

# **1.9 Velodyne VLP-16 LiDAR**

#### **Roof Rack**

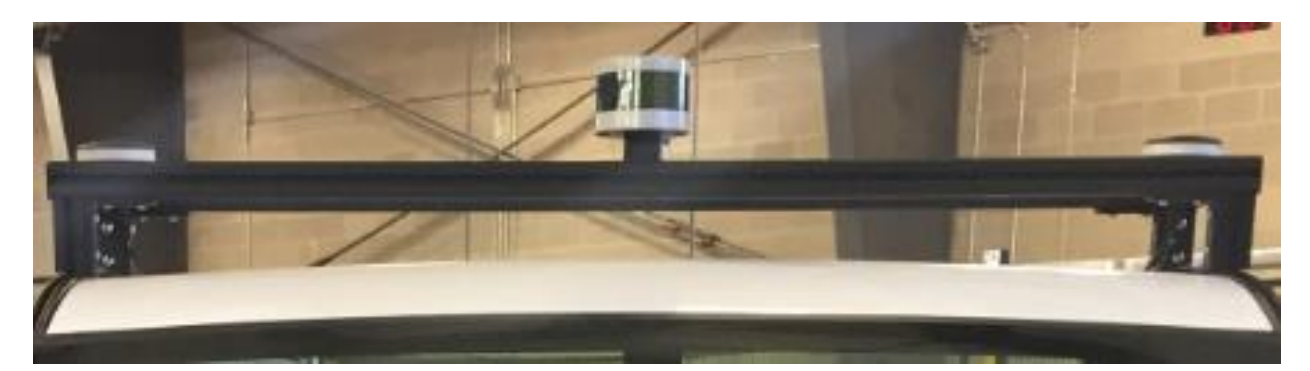

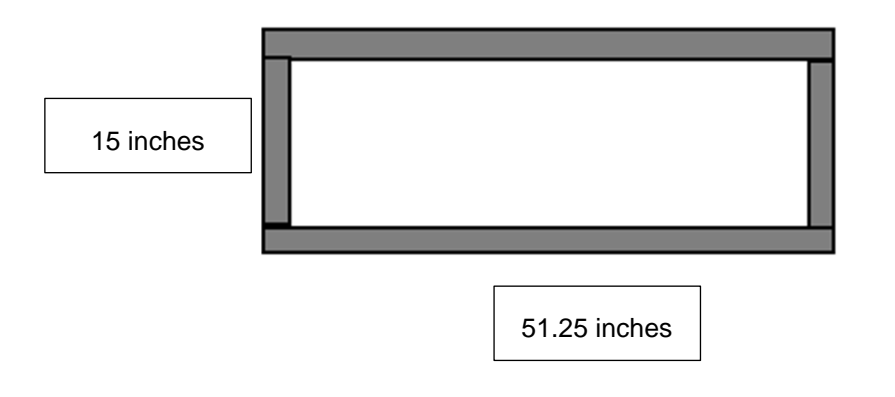

All roof racks are made with 1.5 by 1.5 inches 15 series 80/20

#### **Dimensions**

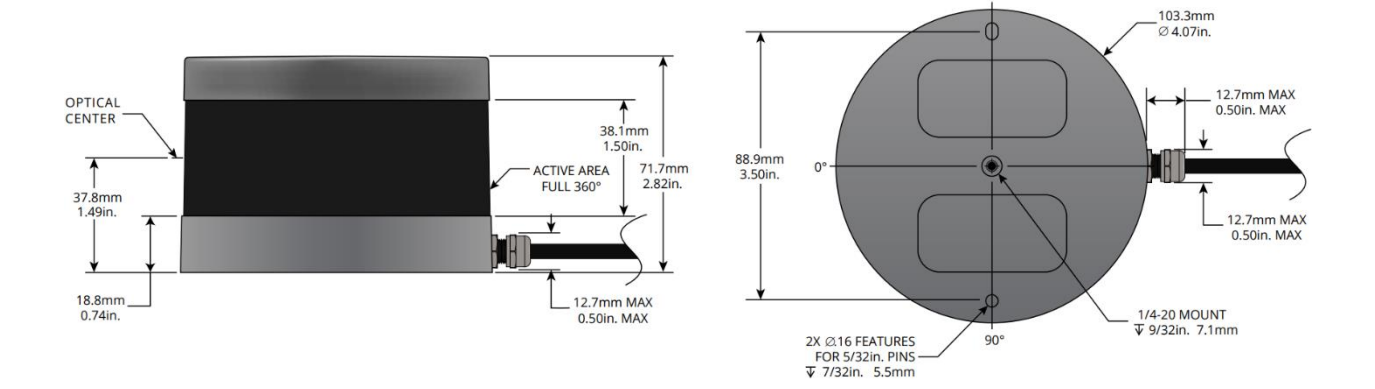

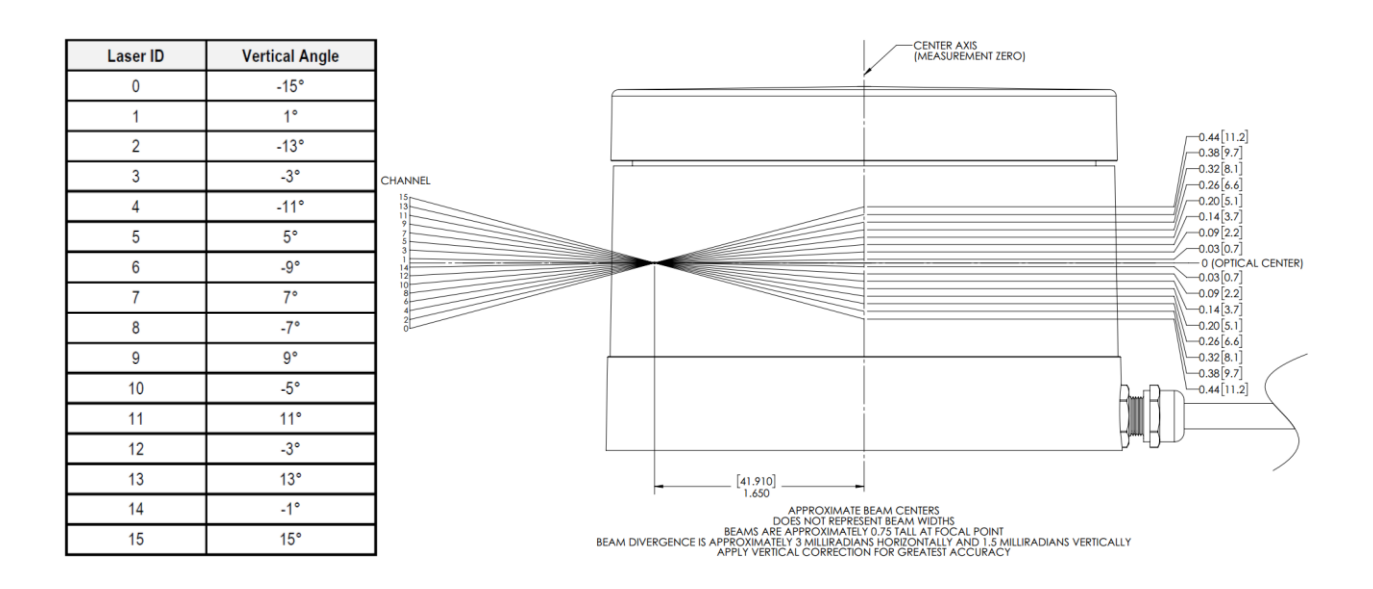

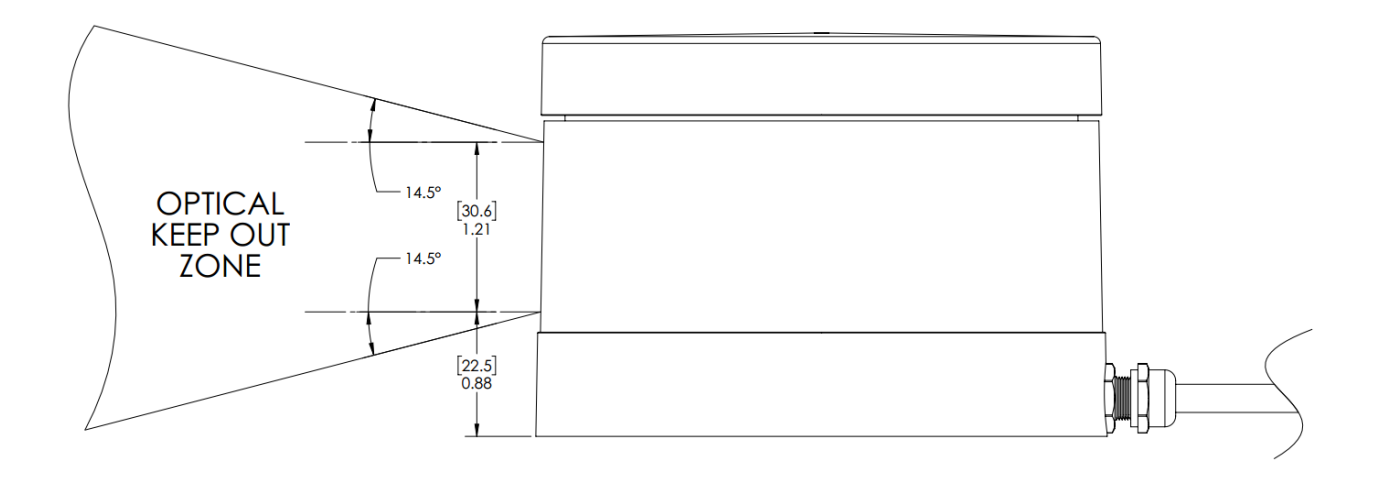

#### **Sensor**

- 16 Channels
- Measurement Range: 100 m 120 m
- Range Accuracy: Up to ±3 cm (Typical)1
- Field of View (Vertical): +15.0° to -15.0° (30°)
- Angular Resolution (Vertical): 2.0°
- Field of View (Horizontal): 360°
- Angular Resolution (Horizontal/Azimuth): 0.1° 0.4°
- Rotation Rate: 5 Hz 20 Hz
- Integrated Web Server for Easy Monitoring and Configuration

#### **Mechanical / Electrical / Operational**

- Power Consumption: 8 W (Typical)2
- Operating Voltage: 9 V 18 V (with Interface Box and Regulated Power Supply)
- Weight: ~590 g (without Cabling and Interface Box)
- Dimensions: See diagram on previous page
- Environmental Protection: IP67
- Operating Temperature: -10°C to +60°C3
- Storage Temperature: -40°C to +105°C

#### **Outputs**

- 3D LiDAR Data Points Generated:
	- Single Return Mode: ~300,000 points per second
	- Dual Return Mode: ~600,000 points per second
- 100 Mbps Ethernet Connection
- UDP Packets Contain:
	- Time of Flight Distance Measurement
	- Calibrated Reflectivity Measurement
	- Rotation Angles
	- Synchronized Time Stamps (µs resolution)
- GPS: \$GPRMC and \$GPGGA NMEA Sentences from GPS Receiver (GPS not included)

# **1.10 Delphi ESR 2.5 Radar (24V)**

### **CAN / USB Connection Wiring**

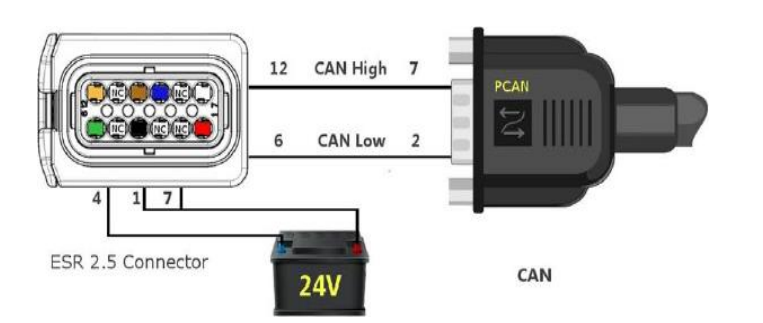

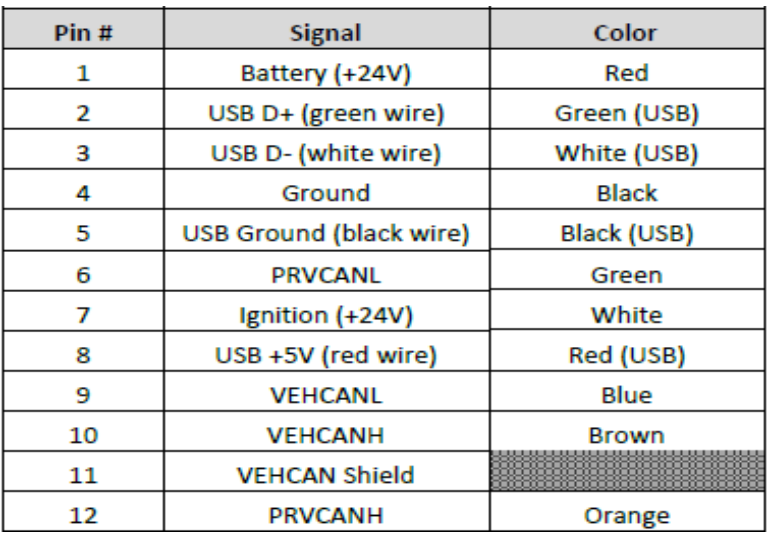

#### **USB-to-CAN (Kvaser Hybrid 2xCAN/LIN)**

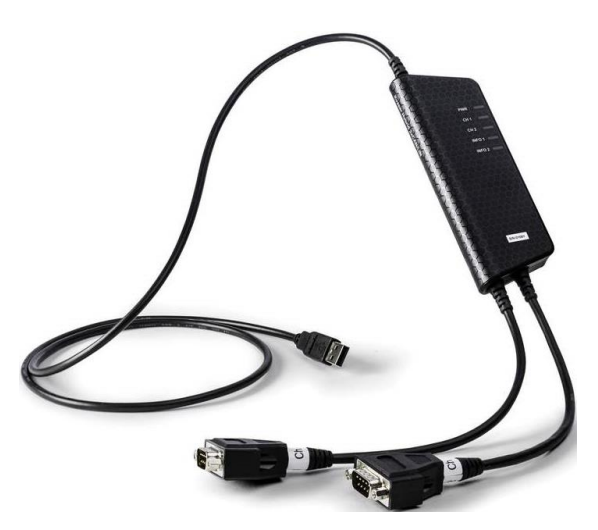

### 1.11 ProPak 6 & SPAN-IGM-S1

#### ProPak-6D1

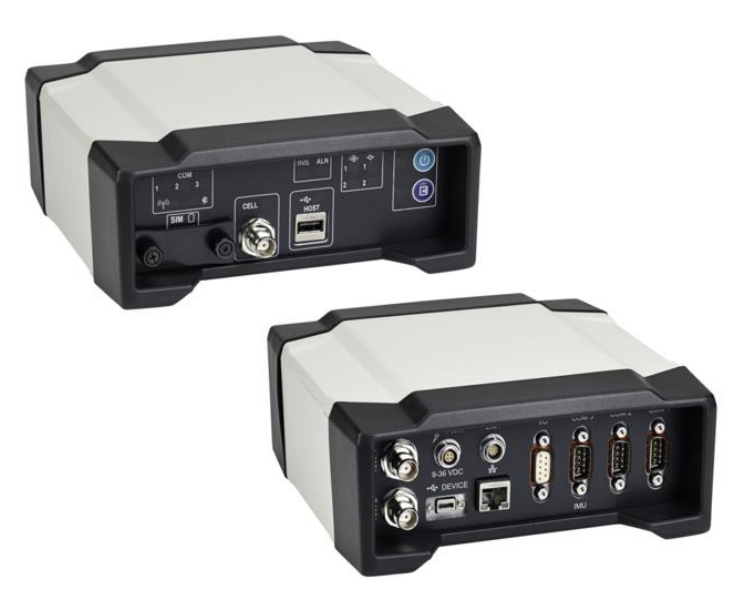

Dual Antenna Support Cellular L1/L2 GPS+GLONASS L-Band TerraStar-C PPP Corrections -3 Grade IMUs 20 Hz Positions and Measurements 4GB Internal Memory

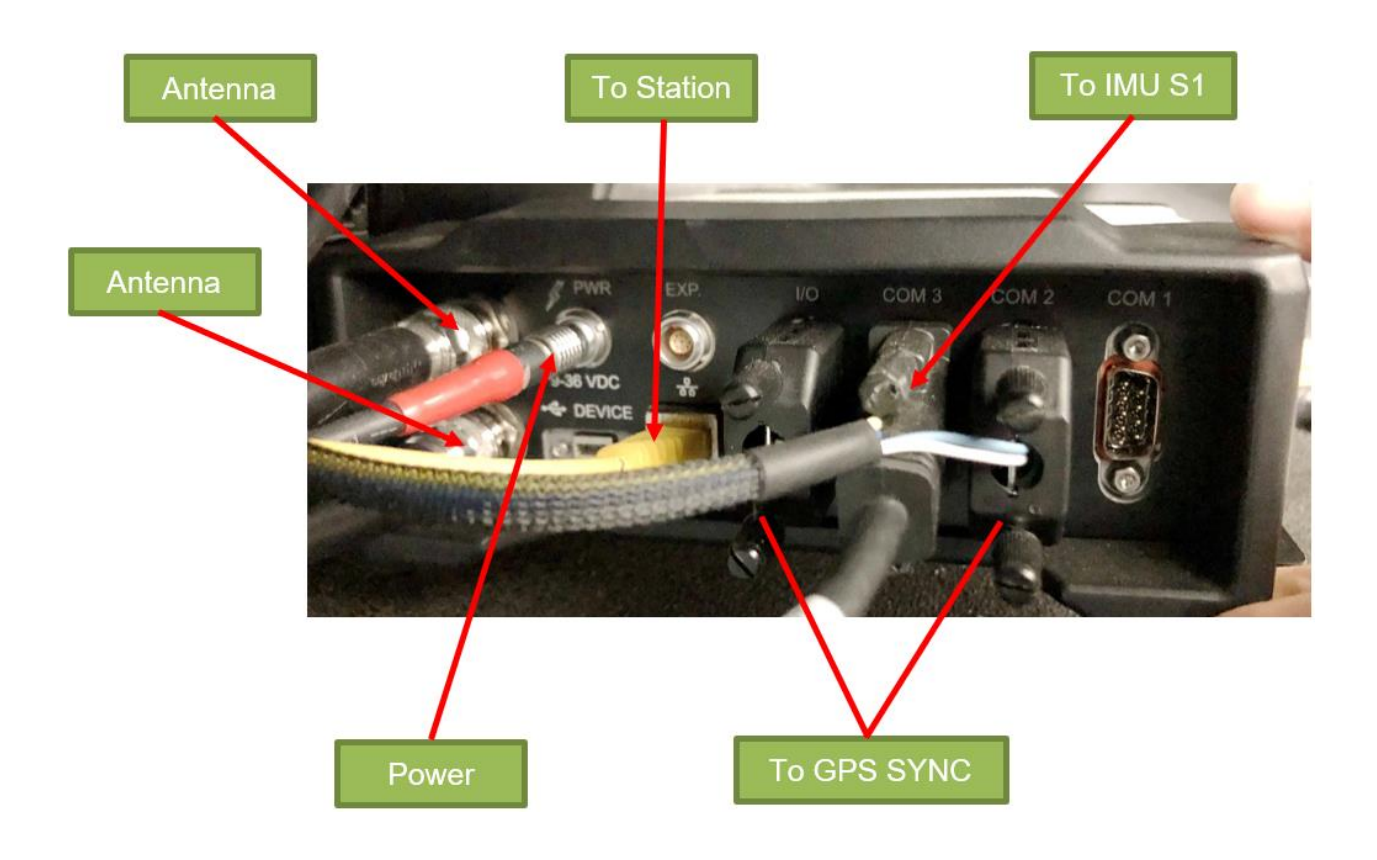

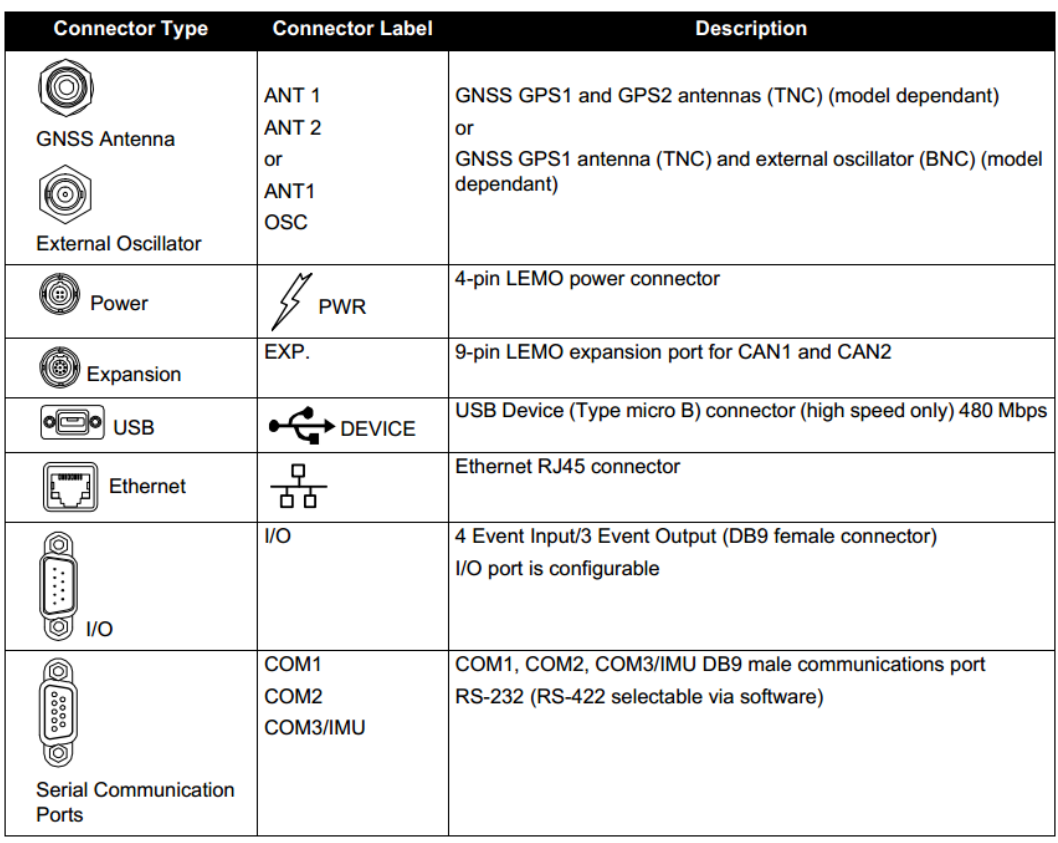

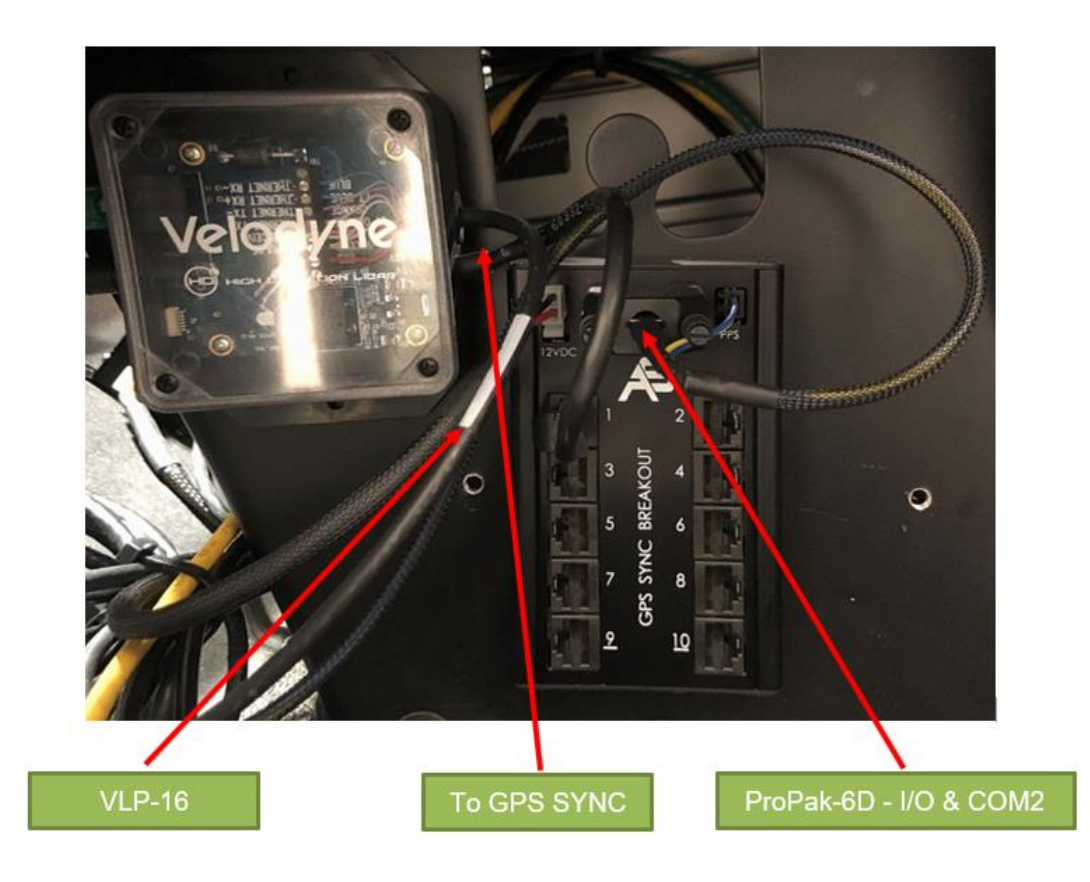

#### **SPAN-IGM-S1**

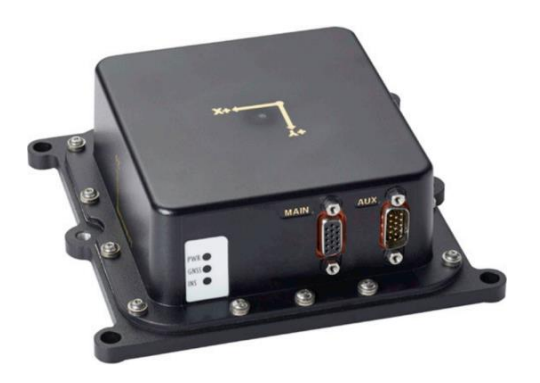

200Hz/125 Hz Inertial Measurements Direct Wheel Sensor Support Commercially Exportable Small and lightweight design

#### **G5Ant-3AMT4**

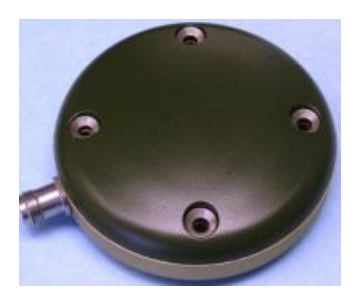

Matte black finish without branding Various mounting options and connectors Size: 89 mm dia. x 25 mm hgt Weight: 368 g

#### **Polaris GEM e2 ROS Software**  $2.$

#### $2.1$ **Software Setup**

#### Setup .bashrc

export PLM\_LICENSE=~/licenses export platform name=white e2

source /opt/ros/kinetic/setup.bash source /home/dev/standard\_ws/devel/setup.bash --extend

#### **Setup AutonomouStuff drivers**

\$ sudo apt update && sudo apt install apt-transport-https

\$ sudo sh -c 'echo "deb [trusted=yes] https://s3.amazonaws.com/autonomoustuff-repo/ \$(Isb release -sc) main" > /etc/apt/sources.list.d/autonomoustuff-public.list'

Install Kvaser linuxcan SDK:

https://autonomoustuff.atlassian.net/wiki/spaces/RW/pages/17475947/Driver+Pack+Installation +or+Upgrade+Instructions

https://www.kvaser.com/download/

\$ sudo apt install ros-\$ROS DISTRO-kvaser-interface ros-\$ROS DISTRO-delphi-esr ros-\$ROS DISTRO-delphi-srr ros-\$ROS DISTRO-kartech-linear-actuator ros-\$ROS DISTROmobileye-560-660 ros-\$ROS DISTRO-neobotix-usboard ros-\$ROS DISTRO-ibeo-lux ros-\$ROS DISTRO-astuff-sensor-msgs ros-\$ROS DISTRO-pacmod ros-\$ROS DISTRO-pacmod3 ros-\$ROS DISTRO-pacmod-game-control

\$ sudo apt install ros-\$ROS DISTRO-wfov-camera-msgs ros-\$ROS DISTRO-web-video-server ros-\$ROS\_DISTRO-automotive-navigation-msgs ros-\$ROS\_DISTRO-automotive-platformmsgs ros-\$ROS\_DISTRO-tf2-web-republisher ros-\$ROS\_DISTRO-unique-id ros-\$ROS DISTRO-rosbridge-library ros-\$ROS DISTRO-rosbridge-server ros-\$ROS DISTROstatistics-msgs ros-\$ROS DISTRO-geodesy ros-\$ROS DISTRO-image-exposure-msgs ros-\$ROS DISTRO-marti-nav-msgs ros-\$ROS DISTRO-marti-sensor-msgs ros-\$ROS DISTROnovatel-msgs ros-\$ROS DISTRO-novatel-span-driver ros-\$ROS DISTRO-swri-\* ros-\$ROS\_DISTRO-qt-build

#### **Extra Software**

\$ sudo apt install solaar

- \$ sudo apt install preload
- \$ sudo apt install meld
- \$ sudo apt-get install indicator-multiload

## **2.2 Frame Setup**

**platform\_launch/launch/white\_e2/platform.launch platform\_launch/launch/core/all\_supported\_drivers.launch**

**veh\_frame (default=base\_link) front\_radar\_frame (default=front\_radar) lidar1\_frame (default=lidar1) novatel\_frame (default=novatel) novatel\_imu\_frame (default=imu) mako\_1\_frame (default="")**

**Usage**: static\_transform\_publisher x y z yaw pitch roll frame\_id child\_frame\_id period (milliseconds)

# **2.3 AStuff Nebula Station (Rviz)**

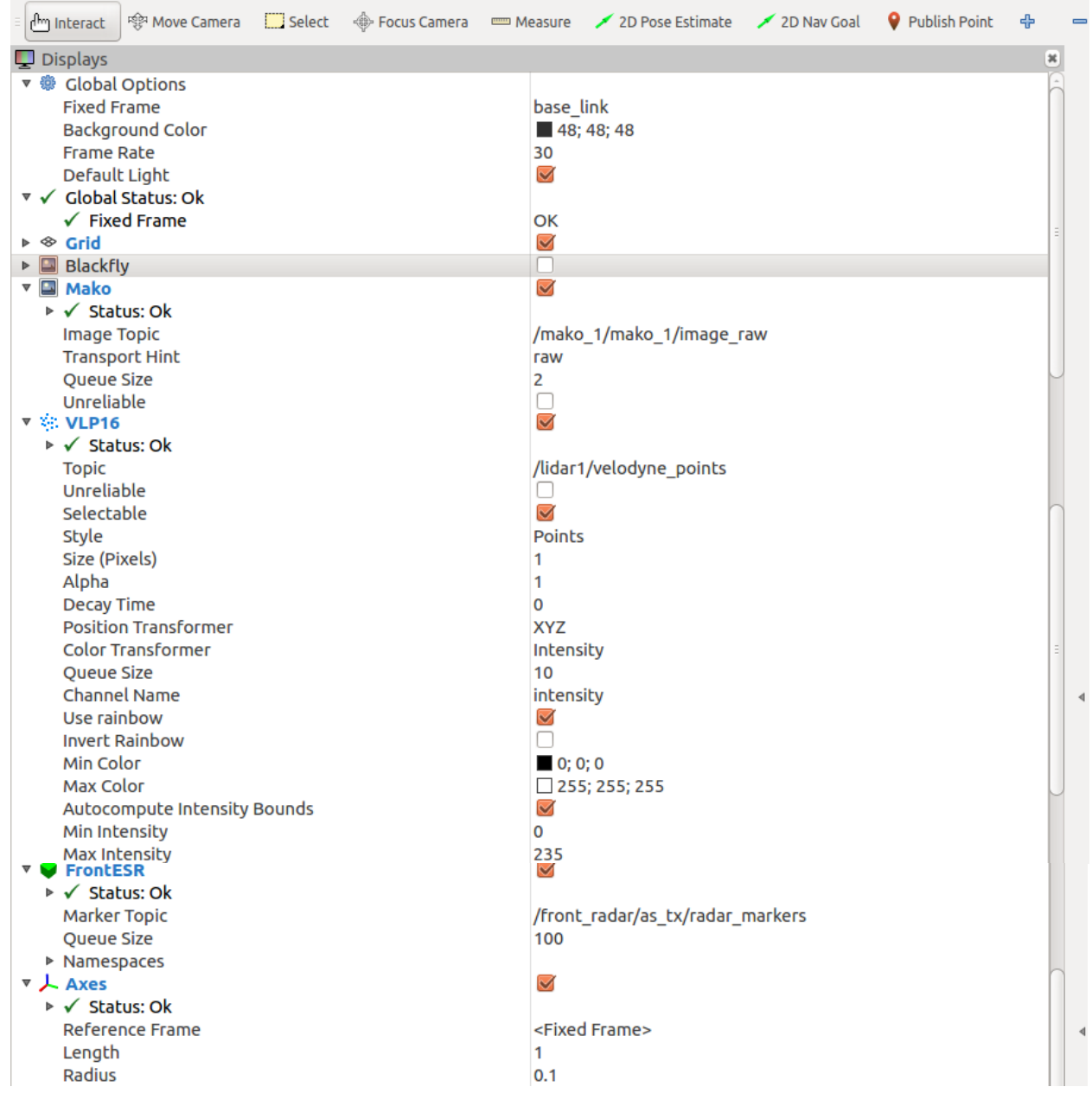

### **2.4 PACMod Software Vehicle Interface**

ROS wiki: <http://wiki.ros.org/pacmod>

Source: https://github.com/astuff/pacmod.git (branch: release)

#### **Supported Hardware**

- Polaris GEM Series (e2/e4/e6/eLXD)
- Polaris Ranger X900
- International Prostar+ 122
- Lexus RX-450h

#### **can\_msgs/Frame.msg**

Header header uint32 id bool is\_rtr bool is\_extended bool is\_error uint8 dlc uint8[8] data

#### **CAN Device List**

```
dev@dev-gem:/usr/src/linuxcan/canlib/examples$ ./listChannels<br>CANlib version 5.28<br>Found 2 channel(s).<br>ch  0: Kvaser USBcan Light 2xHS 73-30130-00714-7, s/n 11783, v4.1.844  (leaf v8.28.846)<br>ch  1: Kvaser USBcan Light 2xHS
```
### **Published Topics**

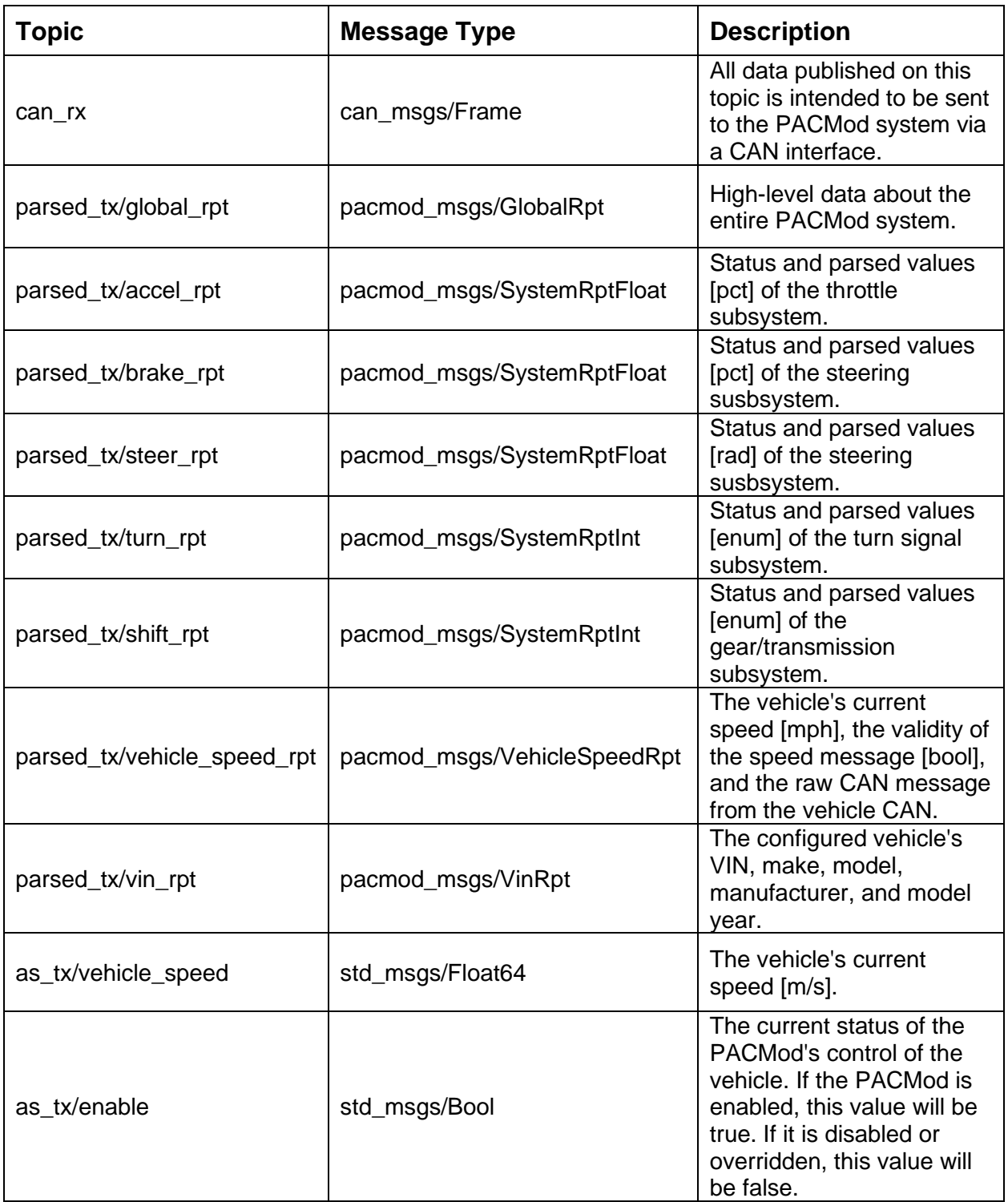

#### **Subscribed Topics**

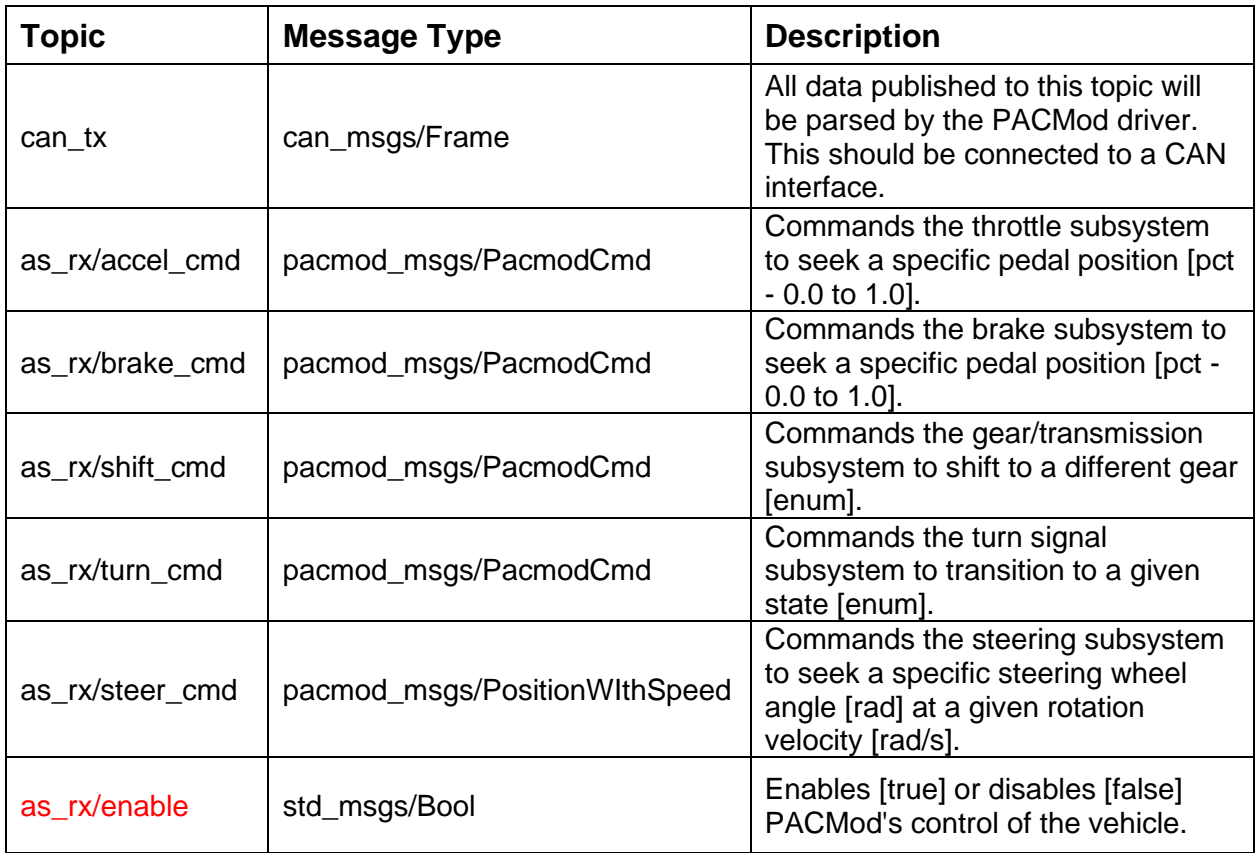

#### **Parameters**

**~vehicle\_type**: a string value indicating the type of vehicle to which the PACMod is connected.

Valid values are:

- POLARIS\_GEM
- POLARIS\_RANGER
- INTERNATIONAL\_PROSTAR\_122
- LEXUS\_RX\_450H

#### **PACMod Graph**

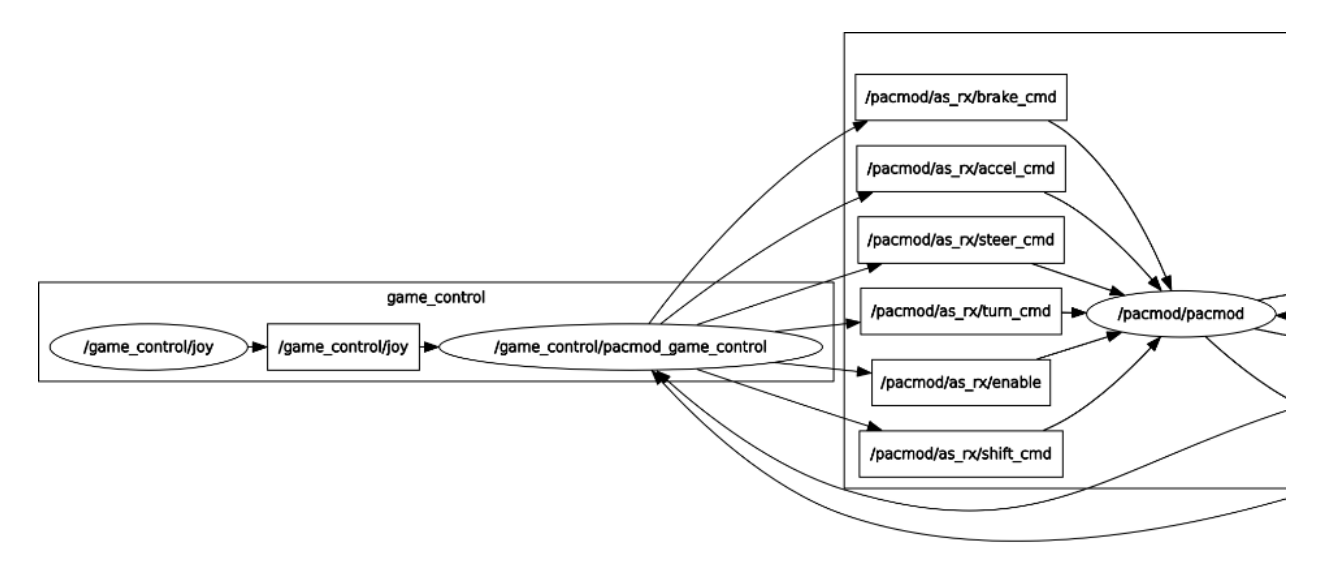

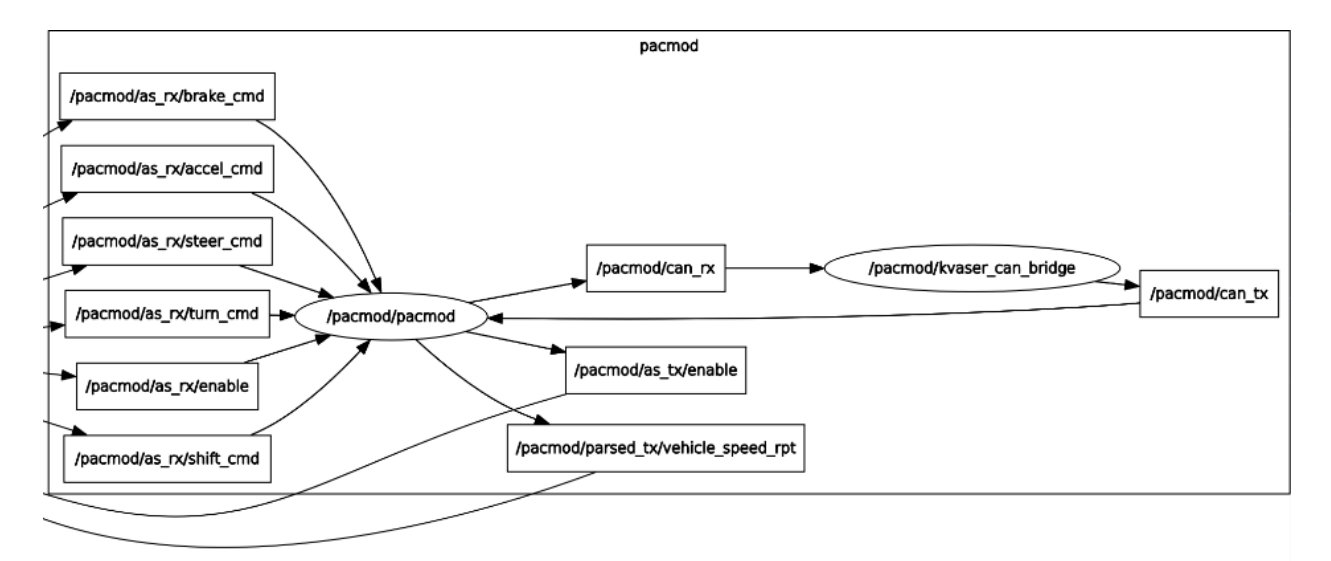

/pacmod/as\_rx/accel\_cmd /pacmod/as\_rx/brake\_cmd /pacmod/as\_rx/enable /pacmod/as\_rx/shift\_cmd /pacmod/as\_rx/steer\_cmd /pacmod/as\_rx/turn\_cmd

### **2.5 Joystick Controller**

ROS wiki: [http://wiki.ros.org/pacmod\\_game\\_control](http://wiki.ros.org/pacmod_game_control)

Source: [https://github.com/astuff/pacmod\\_game\\_control.git](https://github.com/astuff/pacmod_game_control) (branch: release)

ROS wiki: <http://wiki.ros.org/joy>

Source: https://github.com/ros-drivers/joystick\_drivers.git (branch: master)

#### **Parameters**

**~steering\_stick**: sets whether the steering command should be controlled by the left or right joystick on a two-stick controller. Valid values are LEFT or RIGHT.

**~pacmod\_vehicle\_type**: sets the type of vehicle which is being controlled. This manages vehicle-specific values like the available features and maximum steering angle. Valid values are:

- POLARIS GEM
- POLARIS\_RANGER
- LEXUS\_RX\_450H
- INTERNATIONAL\_PROSTAR\_122
- VEHICLE 4
- VEHICLE 5
- VEHICLE 6

**~controller\_type**: sets type of controller being used and associated button mappings. Valid values are:

- LOGITECH F310
- HRI SAFE\_REMOTE
- LOGITECH G29
- NINTENDO SWITCH WIRED PLUS
- XBOX\_ONE

**~steering\_max\_speed:** the maximum rotational speed for the steering wheel in rad/s.

**~max\_veh\_speed**: the vehicle speed is used to scale the rotation rate of the steering wheel. This value is the speed, in m/s, at which the most restriction is placed on rotation rate. This helps controllability as speed increases.

**~accel\_scale\_val**: a scaling value (0.0 - 1.0) for the accelerator. 1.0 = full throttle range. 0.0 = no throttle control.

**~brake\_scale\_val**: a scaling value (0.0 - 1.0) for the brake. 1.0 = full braking range. 0.0 = no brake control.

### **2.6 ROS Topics of Polaris GEM e2**

To get the message definition: \$ **rostopic type </rostopic\_name>**

#### **Joystick**:

/game\_control/joy /game\_control/joy/set\_feedback

#### **Front RADAR**:

/front\_radar/as\_rx/vehicle\_motion /front\_radar/as\_tx/objects /front\_radar/as\_tx/radar\_error\_status /front\_radar/as\_tx/radar\_markers /front\_radar/as\_tx/radar\_markers\_array /front\_radar/as\_tx/radar\_status /front\_radar/as\_tx/radar\_tracks /front\_radar/can\_rx /front\_radar/can\_tx /front\_radar/parsed\_rx/vehicle1\_msgs /front\_radar/parsed\_rx/vehicle2\_msgs /front\_radar/parsed\_rx/vehicle3\_msgs /front\_radar/parsed\_rx/vehicle4\_msgs /front\_radar/parsed\_rx/vehicle5\_msgs /front\_radar/parsed\_tx/radarstatus1 /front\_radar/parsed\_tx/radarstatus2 /front\_radar/parsed\_tx/radarstatus3 /front\_radar/parsed\_tx/radarstatus4 /front\_radar/parsed\_tx/radarstatus5 /front\_radar/parsed\_tx/radarstatus6 /front\_radar/parsed\_tx/radarstatus7 /front\_radar/parsed\_tx/radarstatus8 /front\_radar/parsed\_tx/radarstatus9 /front\_radar/parsed\_tx/radartrack /front\_radar/parsed\_tx/radarvalid1 /front\_radar/parsed\_tx/radarvalid2 /front\_radar/parsed\_tx/trackmotionpower

#### **LiDAR**:

/lidar1/lidar1\_nodelet\_manager/bond /lidar1/lidar1\_nodelet\_manager\_cloud/parameter\_descriptions /lidar1/lidar1\_nodelet\_manager\_cloud/parameter\_updates /lidar1/lidar1\_nodelet\_manager\_driver/parameter\_descriptions /lidar1/lidar1\_nodelet\_manager\_driver/parameter\_updates /lidar1/lidar1\_nodelet\_manager\_laserscan/parameter\_descriptions /lidar1/lidar1\_nodelet\_manager\_laserscan/parameter\_updates /lidar1/scan /lidar1/velodyne\_packets /lidar1/velodyne\_points

#### **Front Camera**:

/mako\_1/mako\_1/camera\_info /mako\_1/mako\_1/image\_raw /mako\_1/mako\_1/image\_raw/compressed /mako\_1/mako\_1/image\_raw/compressed/parameter\_descriptions /mako\_1/mako\_1/image\_raw/compressed/parameter\_updates /mako\_1/mako\_1/image\_raw/compressedDepth /mako\_1/mako\_1/image\_raw/compressedDepth/parameter\_descriptions /mako\_1/mako\_1/image\_raw/compressedDepth/parameter\_updates /mako\_1/mako\_1/image\_raw/theora /mako\_1/mako\_1/image\_raw/theora/parameter\_descriptions /mako\_1/mako\_1/image\_raw/theora/parameter\_updates /mako\_1/mako\_1/parameter\_descriptions /mako\_1/mako\_1/parameter\_updates

#### **GNSS & INS**:

/novatel\_gps/bestpos /novatel\_gps/corrimudata /novatel\_gps/fix /novatel\_gps/gpgga /novatel\_gps/gprmc /novatel\_gps/gps /novatel\_gps/gps\_sync /novatel\_gps/imu /novatel\_gps/inscov /novatel\_gps/inspva

/novatel\_gps/inspvax /novatel\_gps/insstdev

#### **PACMOD**:

/pacmod/as\_rx/accel\_cmd /pacmod/as\_rx/brake\_cmd /pacmod/as\_rx/enable /pacmod/as\_rx/shift\_cmd /pacmod/as\_rx/steer\_cmd /pacmod/as\_rx/headlight\_cmd /pacmod/as\_rx/horn\_cmd /pacmod/as\_rx/turn\_cmd /pacmod/as\_rx/wiper\_cmd /pacmod/as\_tx/enable /pacmod/as\_tx/vehicle\_speed /pacmod/can\_rx /pacmod/can\_tx /pacmod/parsed\_tx/accel\_rpt /pacmod/parsed\_tx/brake\_rpt /pacmod/parsed\_tx/brake\_rpt\_detail\_1 /pacmod/parsed\_tx/brake\_rpt\_detail\_2 /pacmod/parsed\_tx/brake\_rpt\_detail\_3 /pacmod/parsed\_tx/global\_rpt /pacmod/parsed\_tx/shift\_rpt /pacmod/parsed\_tx/steer\_rpt /pacmod/parsed\_tx/steer\_rpt\_detail\_1 /pacmod/parsed\_tx/steer\_rpt\_detail\_2 /pacmod/parsed\_tx/steer\_rpt\_detail\_3 /pacmod/parsed\_tx/turn\_rpt /pacmod/parsed\_tx/vehicle\_speed\_rpt /pacmod/parsed\_tx/vin\_rpt

#### ROS rqt\_graph

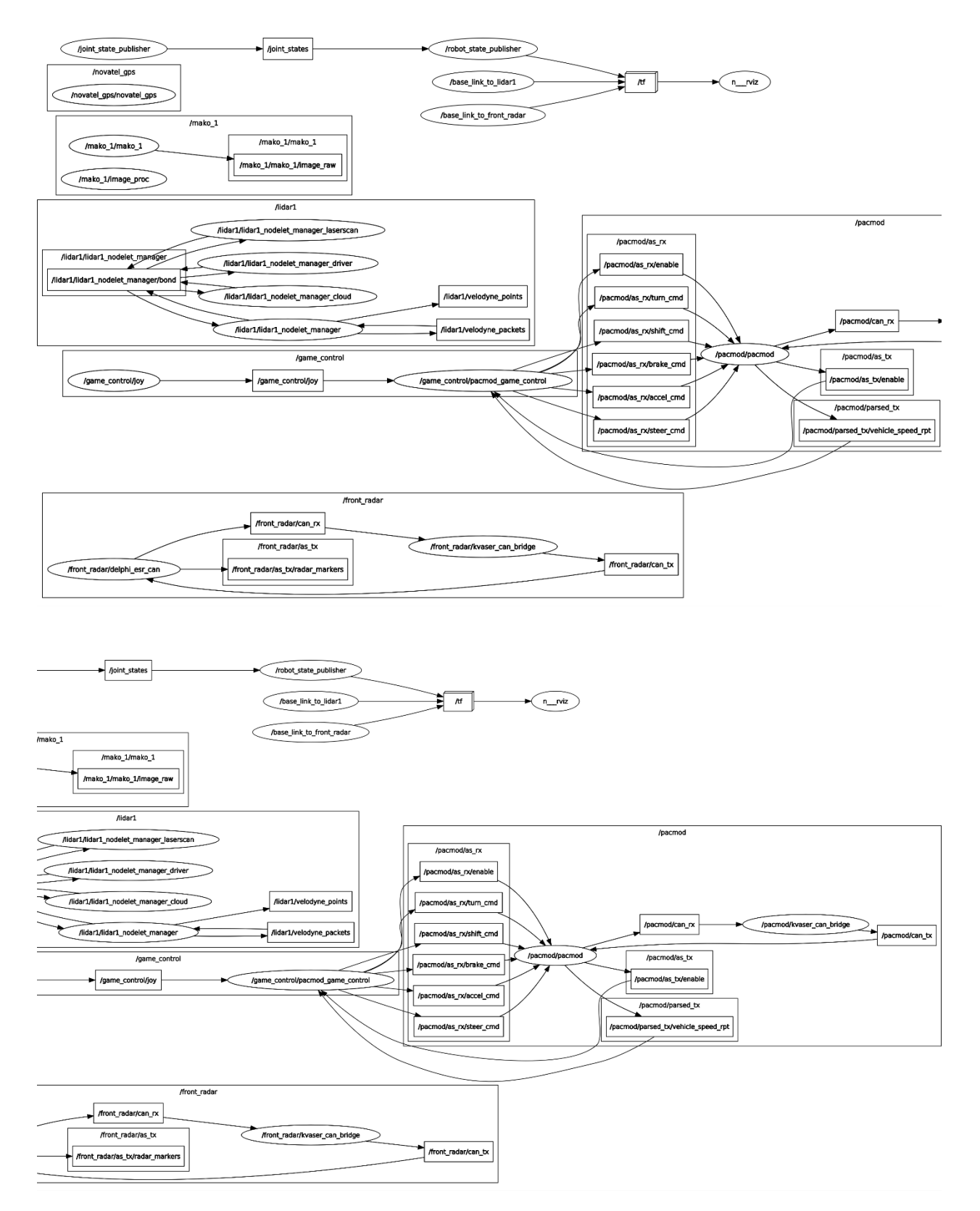

# **2.7 Coming more**

#### **Polaris GEM e2 ROS Simulator**  $3.$

#### **Launch the Simulator**  $3.1$

#### \$ cd ~/gem\_ws

- \$ source devel/setup.bash
- \$ roslaunch gem\_gazebo gem\_vehicle.launch

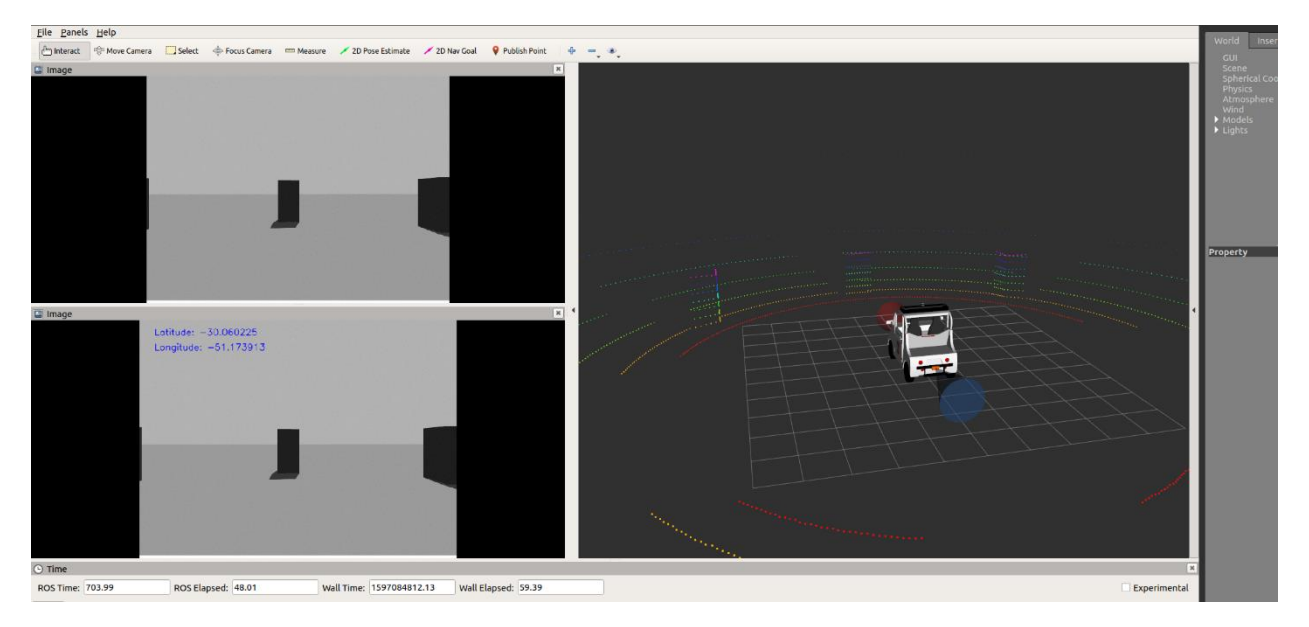

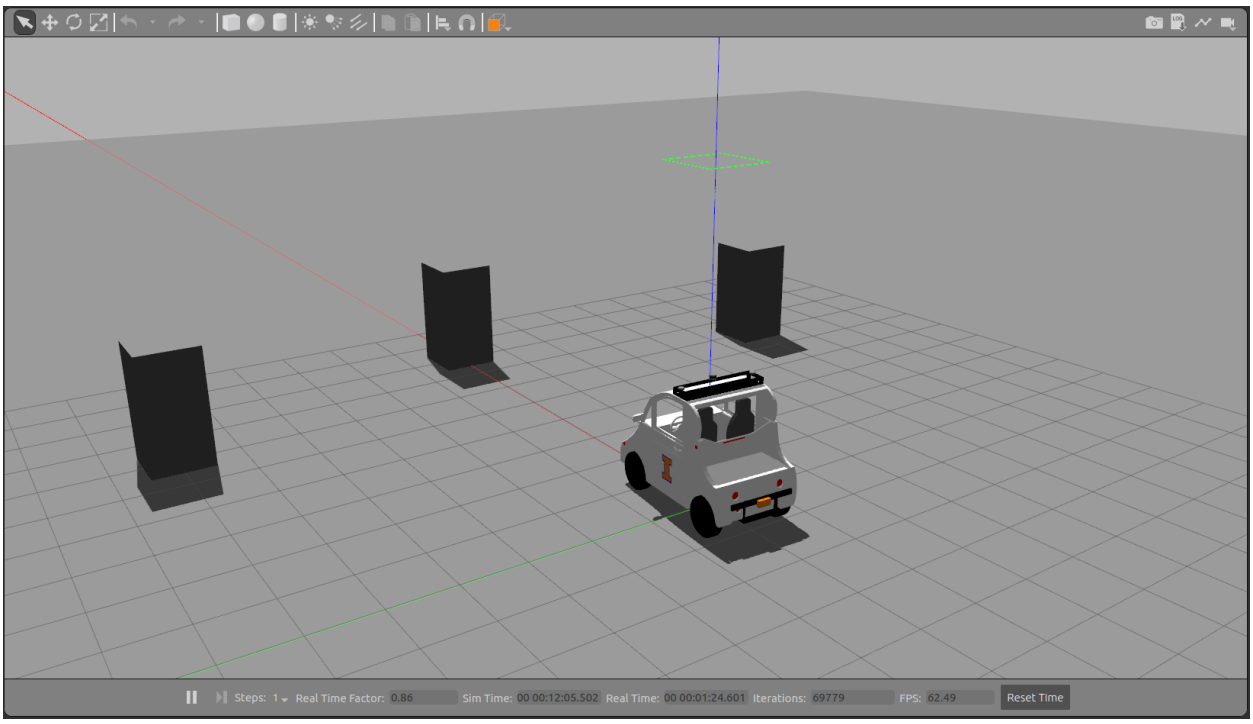

#### Race track

\$ roslaunch gem\_gazebo gem\_vehicle.launch world\_name:=race\_track.world x:=100 y:=-99 z:=0.03

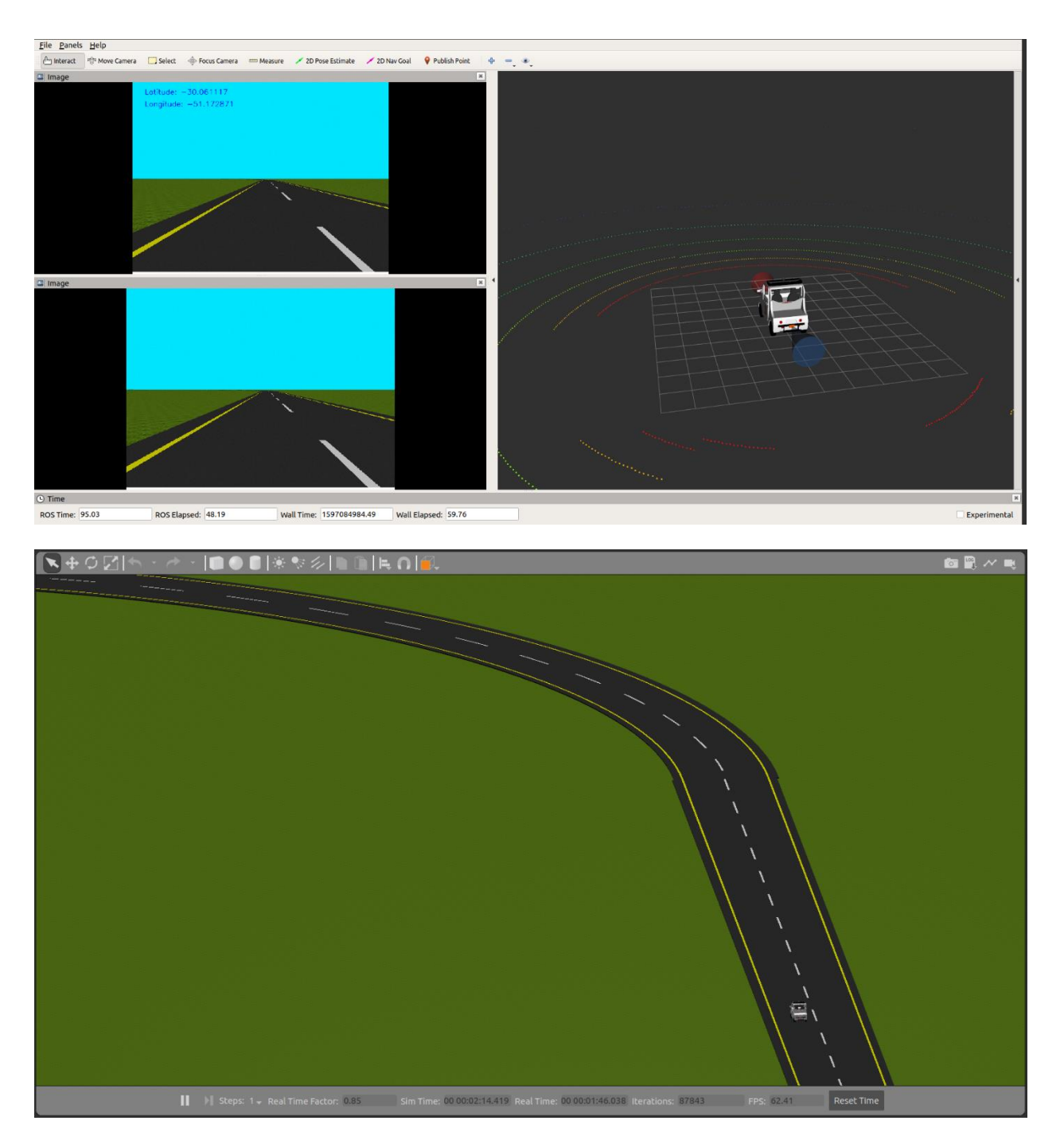

#### mcity

\$ roslaunch gem\_gazebo gem\_vehicle.launch world\_name:=mcity\_clean.world x:=2 y:=-5

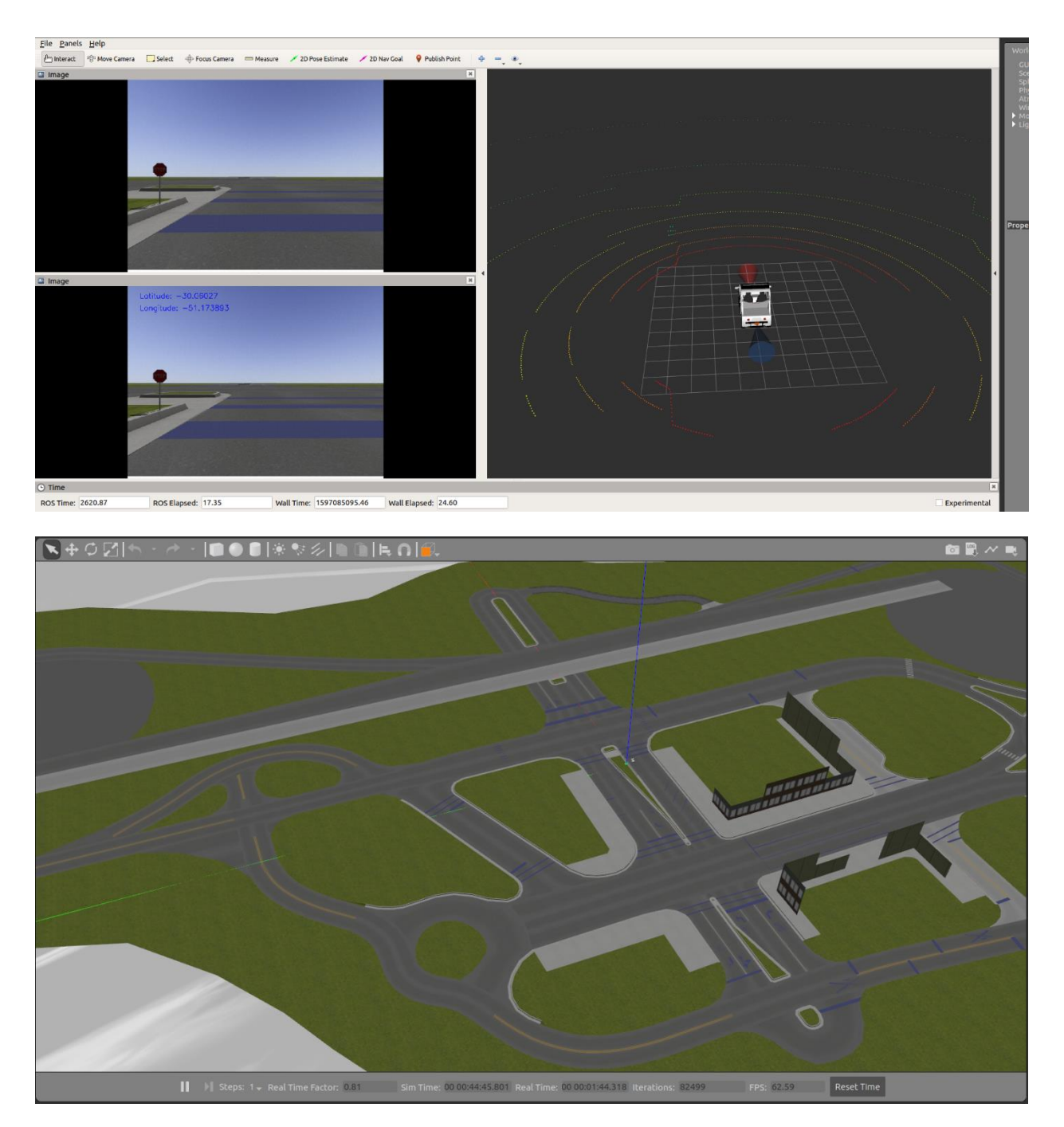

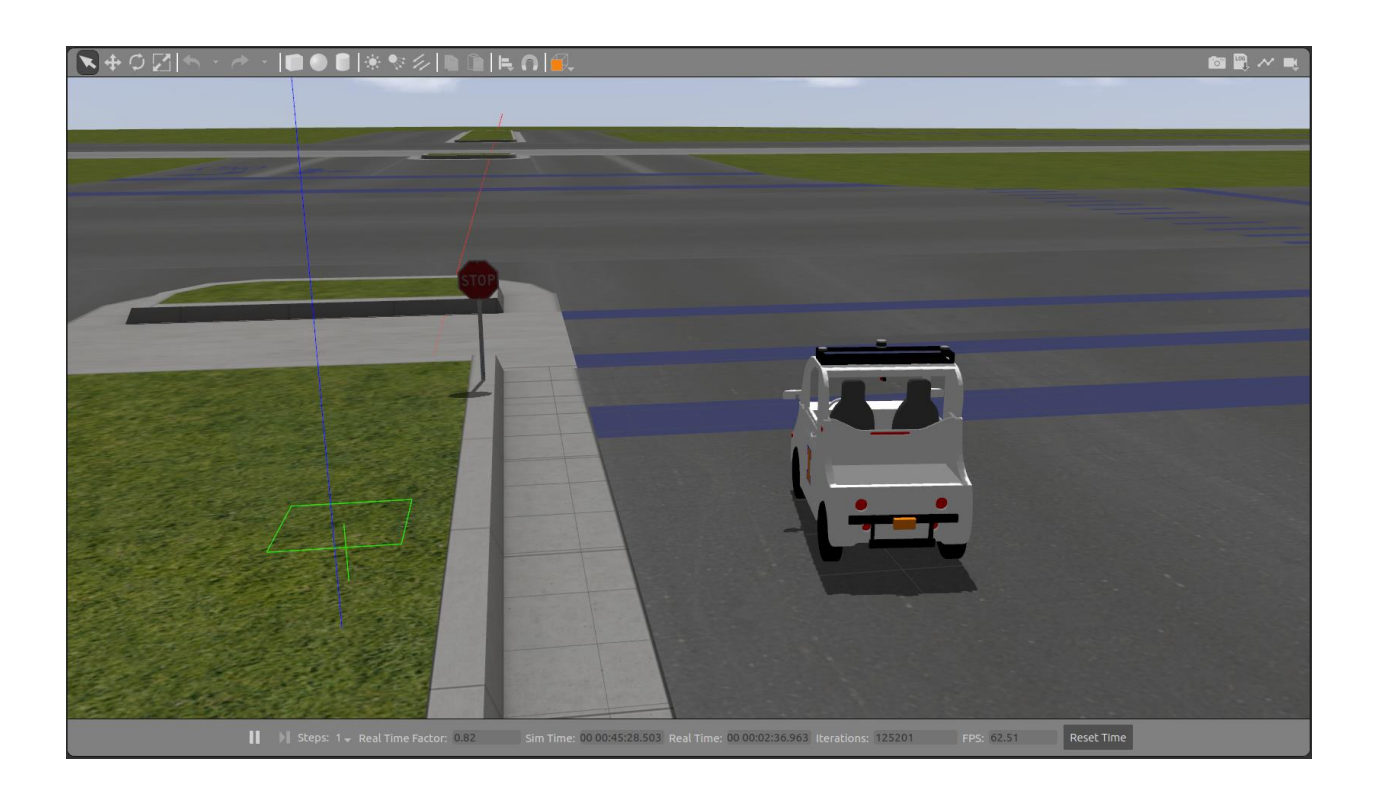

Demo link: https://youtu.be/ngRfzJguGD8

# **3.2 LiDAR Sensor**

\$ rostopic type /velodyne\_points

\$ rosmsg show sensor\_msgs/PointCloud2

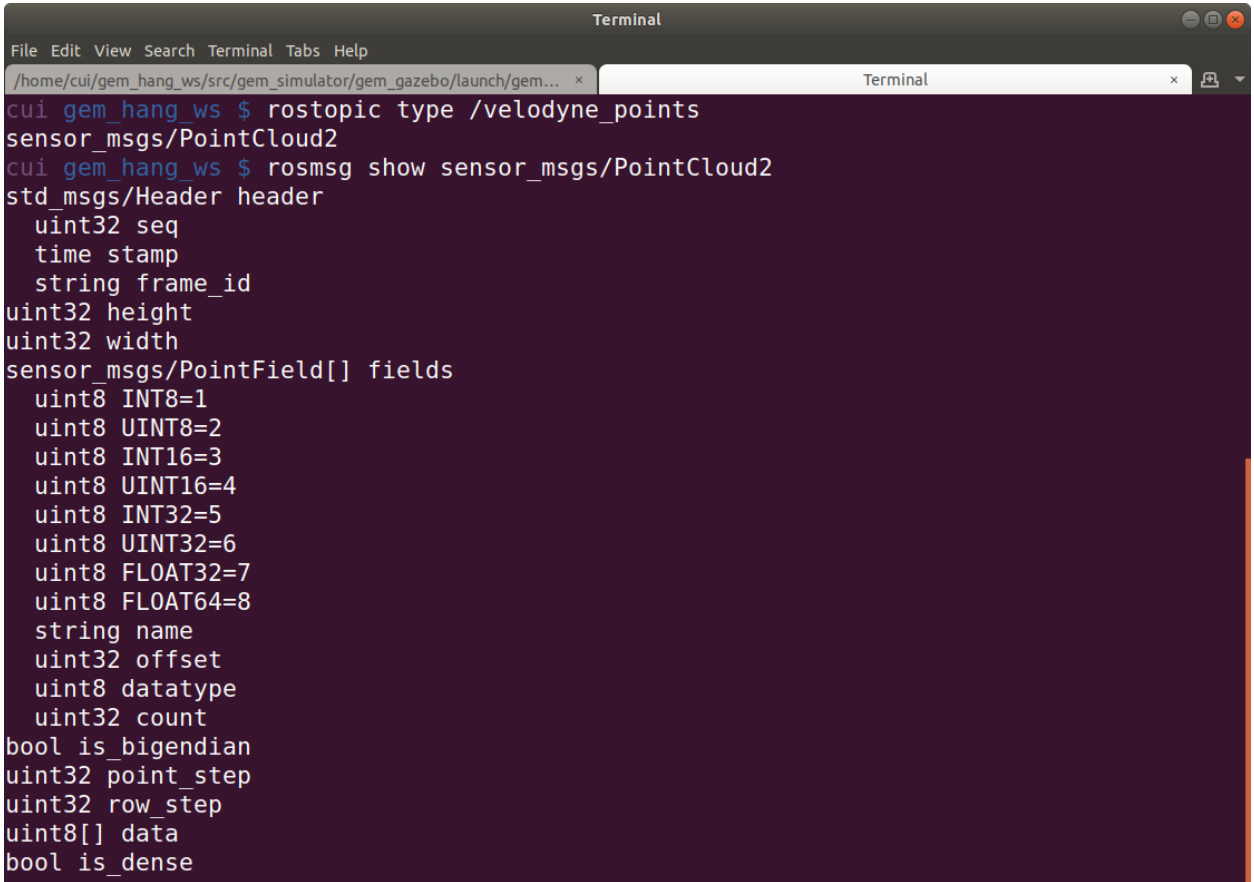

# **3.3 Sonar Sensor**

\$ rostopic type /front\_sonar\_distance

\$ rosmsg show sensor\_msgs/Range

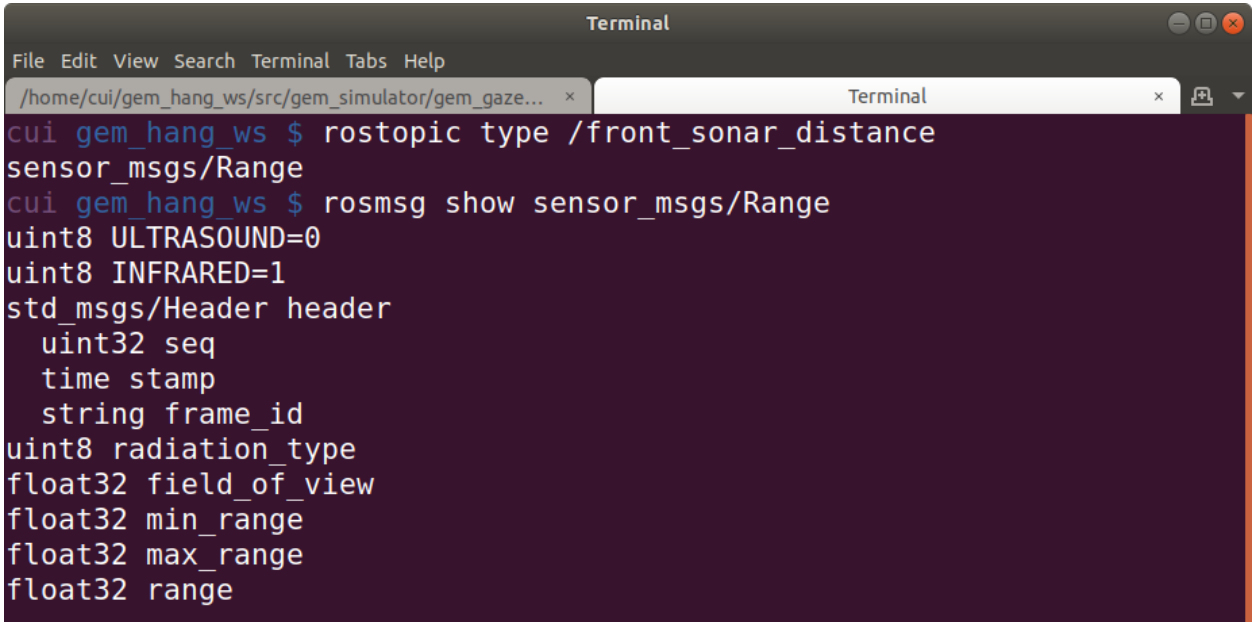

#### $3.4$ **IMU Sensor**

\$ rostopic type /imu

\$ rosmsg show sensor\_msgs/lmu

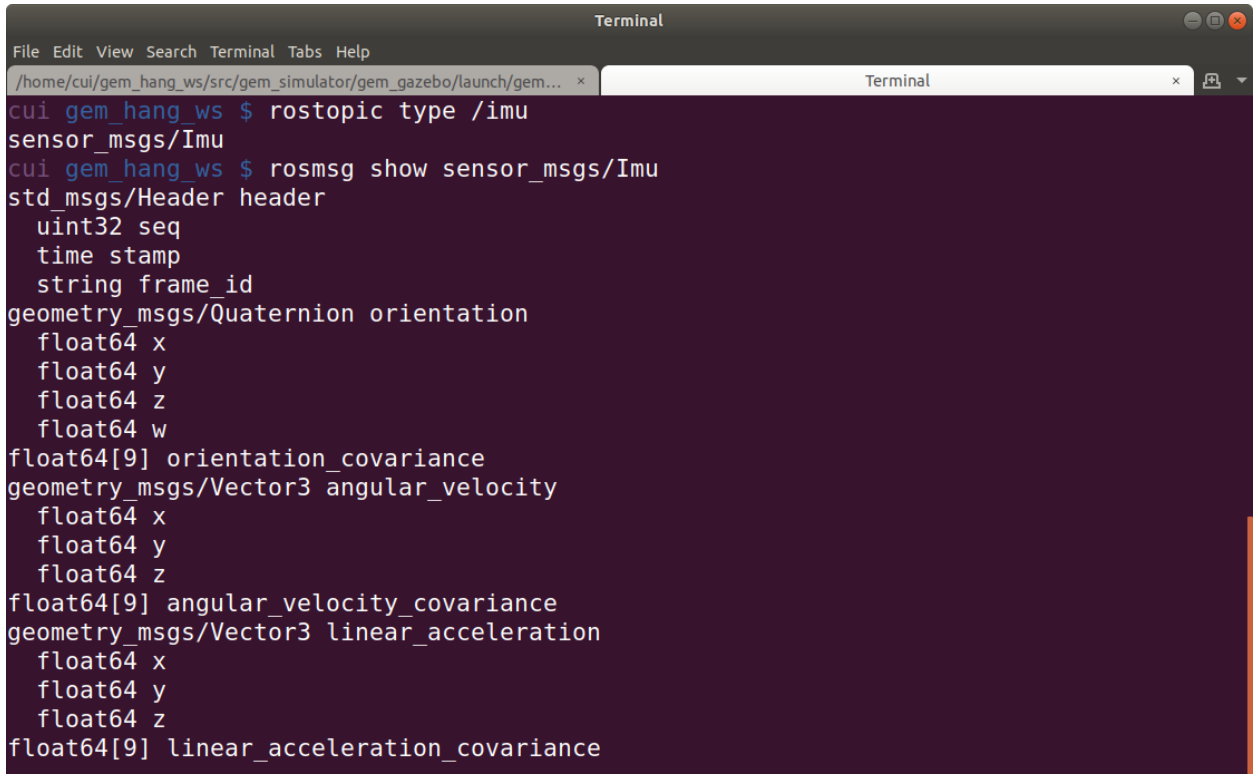

# **3.5 GPS Sensor**

\$ rostopic type /gps/fix

\$ rosmsg show sensor\_msgs/NavSatFix

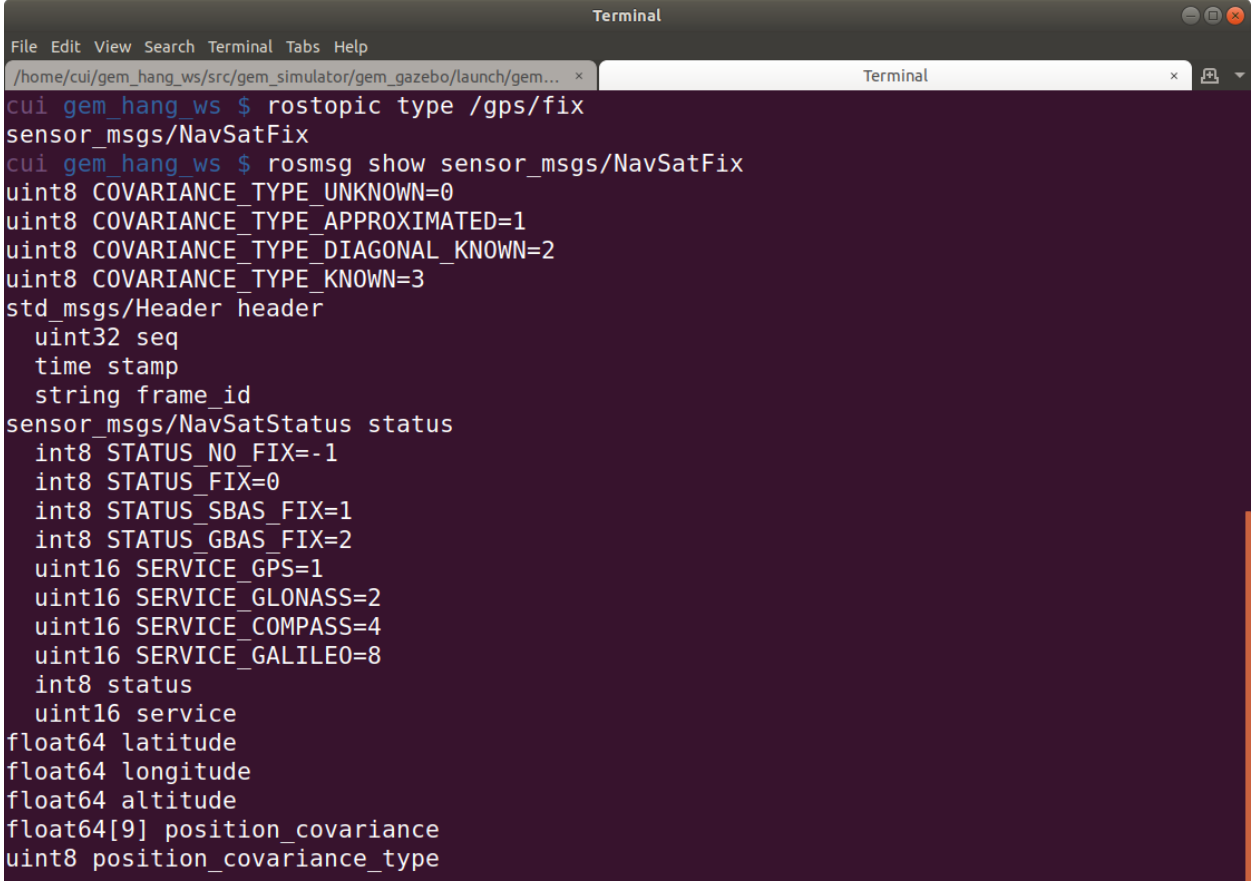

## **3.6 Camera Sensor**

\$ rostopic type /gem/front\_single\_camera/front\_single\_camera/image\_raw

\$ rosmsg show sensor\_msgs/Image

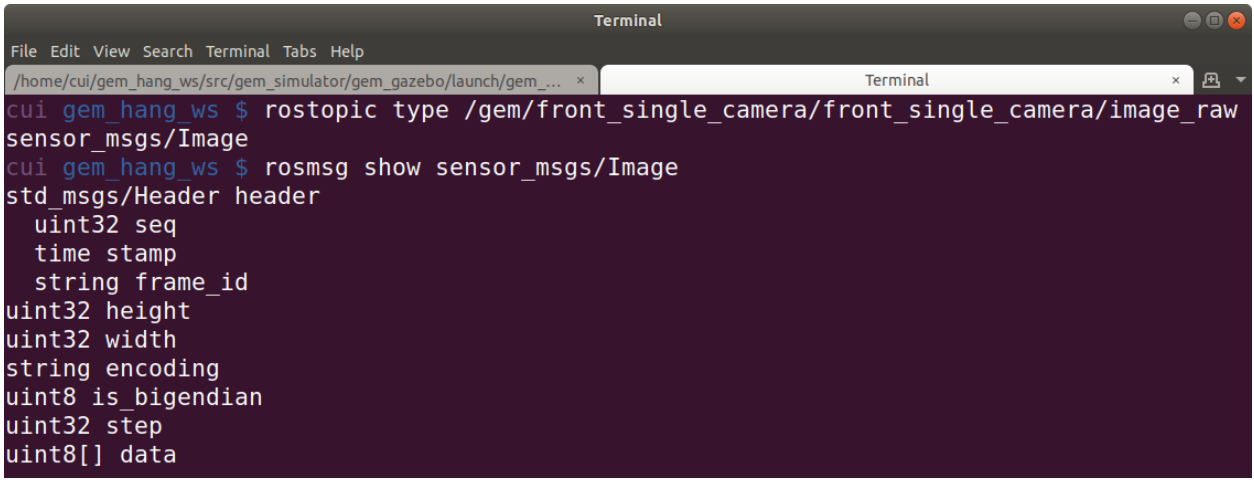

# **3.7 Package gem\_teleop**

\$ roslaunch gem\_teleop teleop\_joy.launch

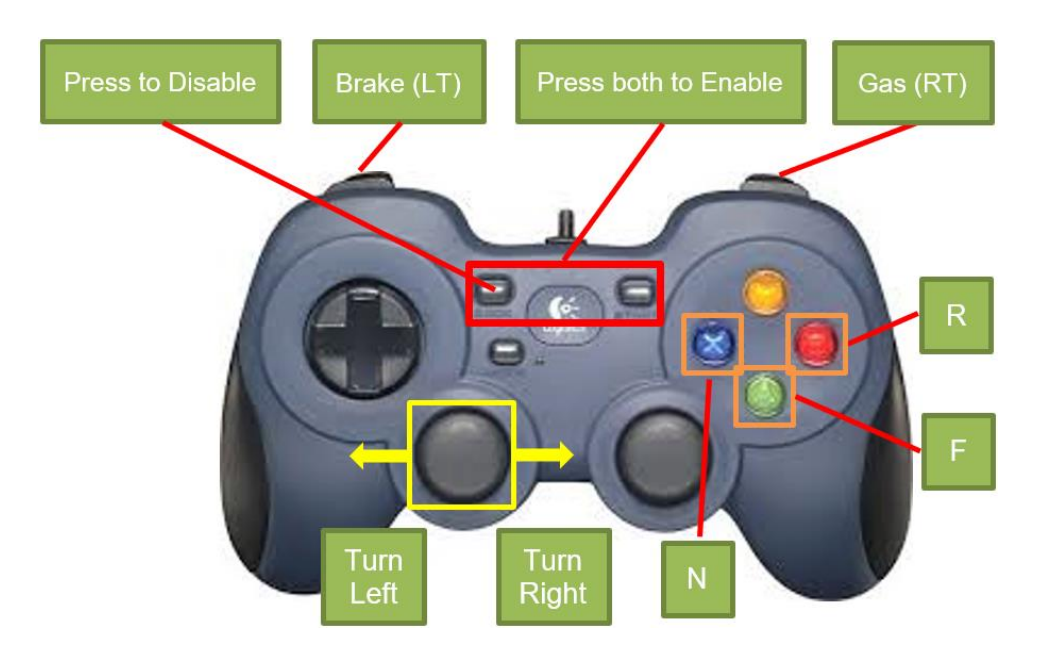

Demo link:

<https://youtu.be/PcTgA5EessU> <https://youtu.be/3hYSPpioVvo>

# **3.8 Package gem\_vision**

\$ roslaunch gem\_gazebo gem\_vehicle.launch world\_name:=race\_track.world x:=100 y:=-99 z:=0.03 \$ roslaunch gem\_vision gem\_vision.launch

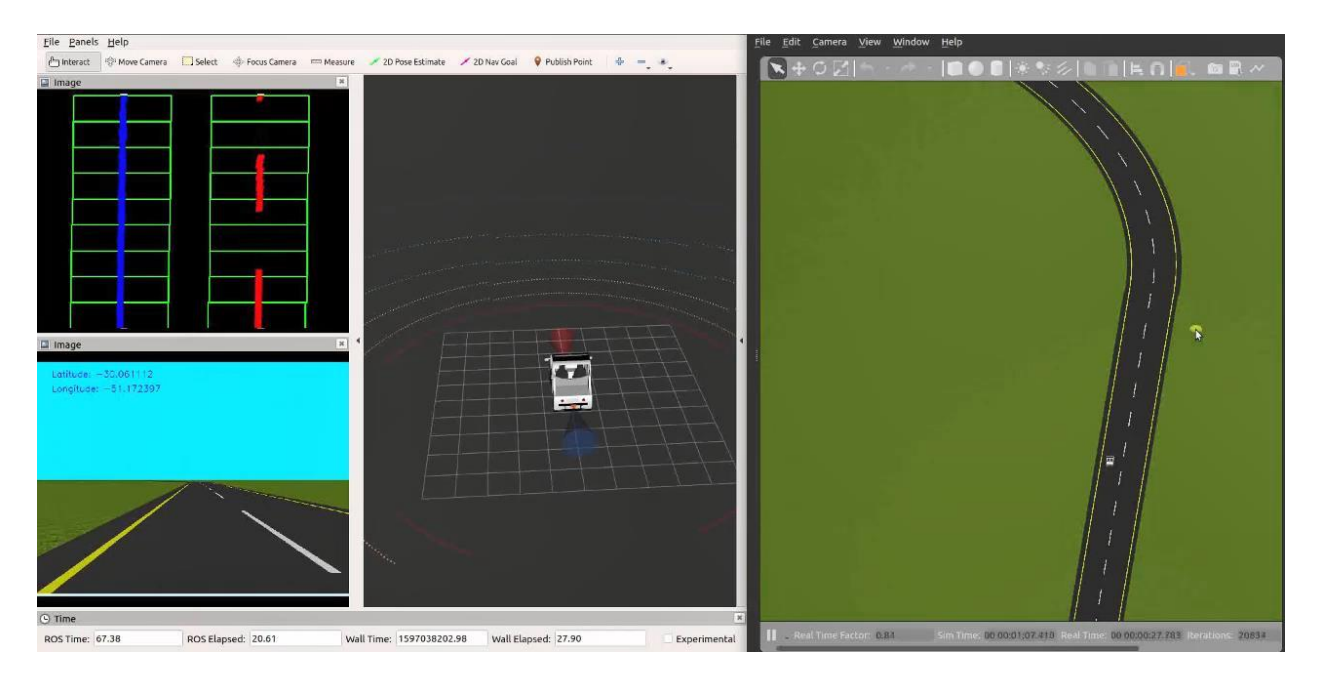

Demo link: [https://youtu.be/gtiOVh\\_24bg](https://youtu.be/gtiOVh_24bg)

# **3.9 Package gem\_pcl**

\$ roslaunch gem\_gazebo gem\_vehicle.launch

\$ roslaunch gem\_pcl gem\_pcl.launch

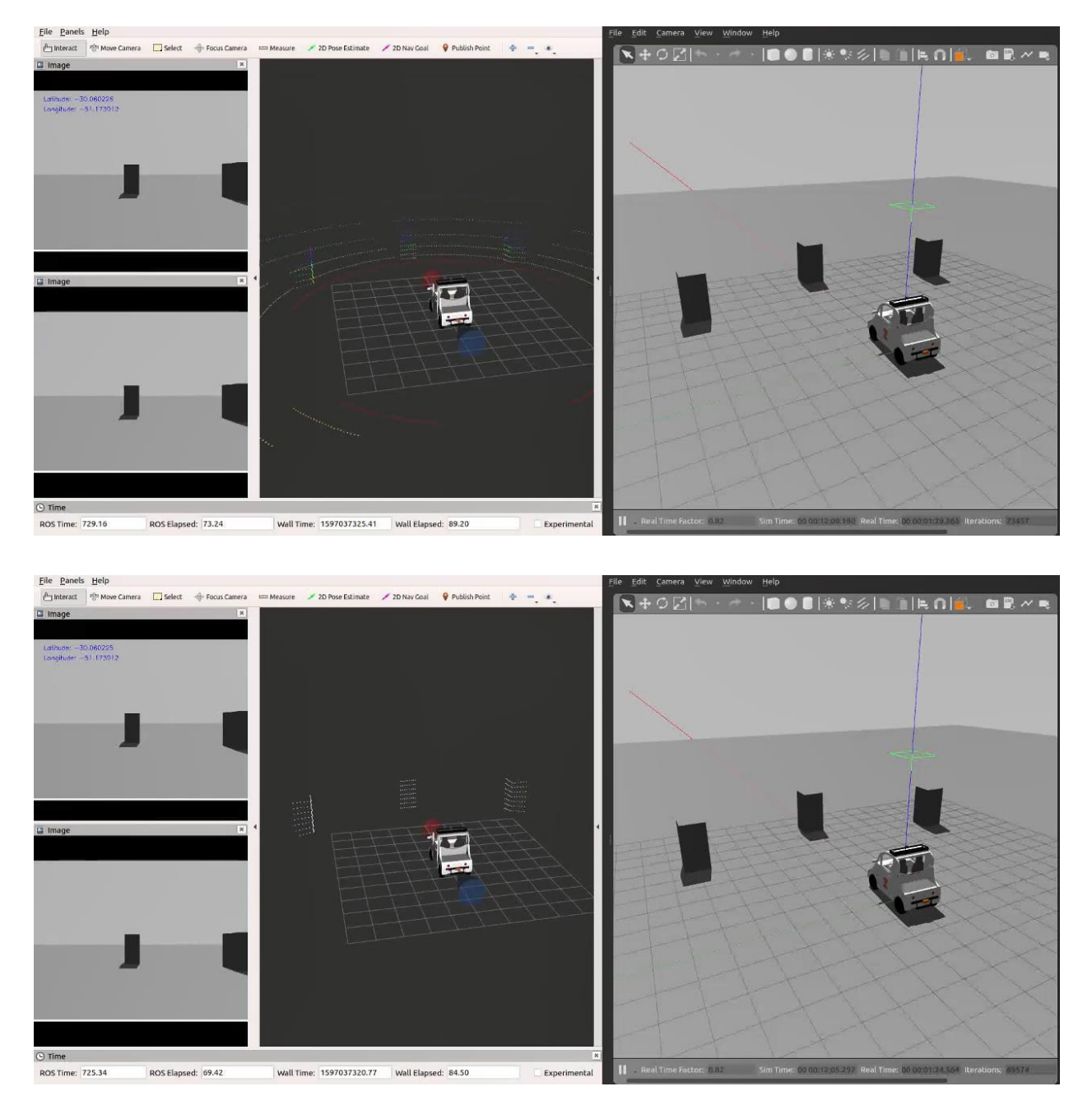

Demo link:<https://youtu.be/cCxbKJZpNdM>

### **3.10 Simulator on Virtual Machine**

Windows & Linux: VMware Workstation15.x Pro

Mac: VMware Fusion 11.x Pro

Virtual Machine Download:<https://webstore.illinois.edu/shop/product.aspx?zpid=2585>

Polaris GEM e2 Simulator Image:<https://uofi.box.com/s/fvhymc7jtkj5ydgsi8vha6e5efwrnxw6>

Polaris GEM e2 Simulator Source Code: [https://github.com/hangcui1201/gem\\_simulator](https://github.com/hangcui1201/gem_simulator)

#### **Installation**

Use campus email for Virtual Machine registration and get the license.

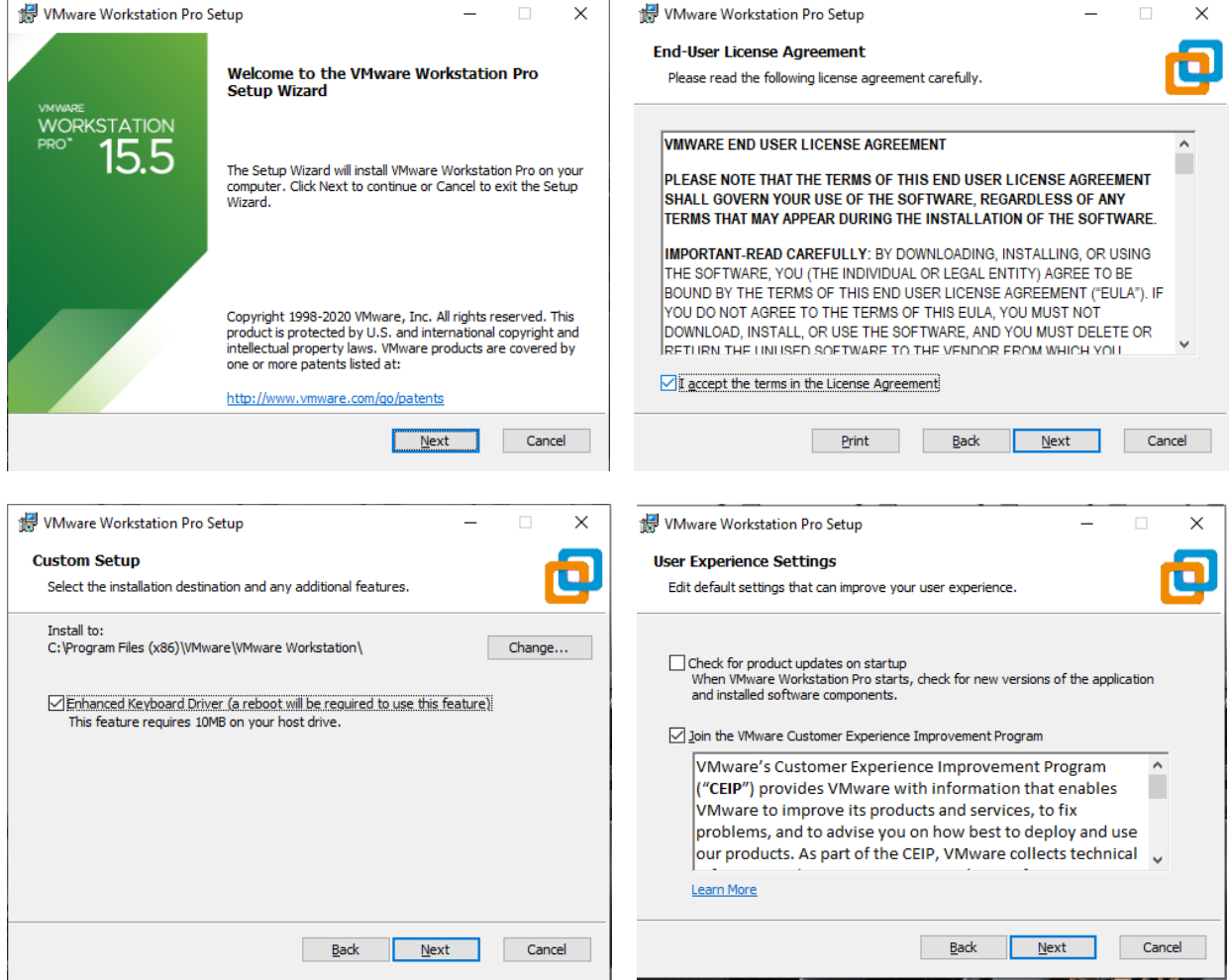

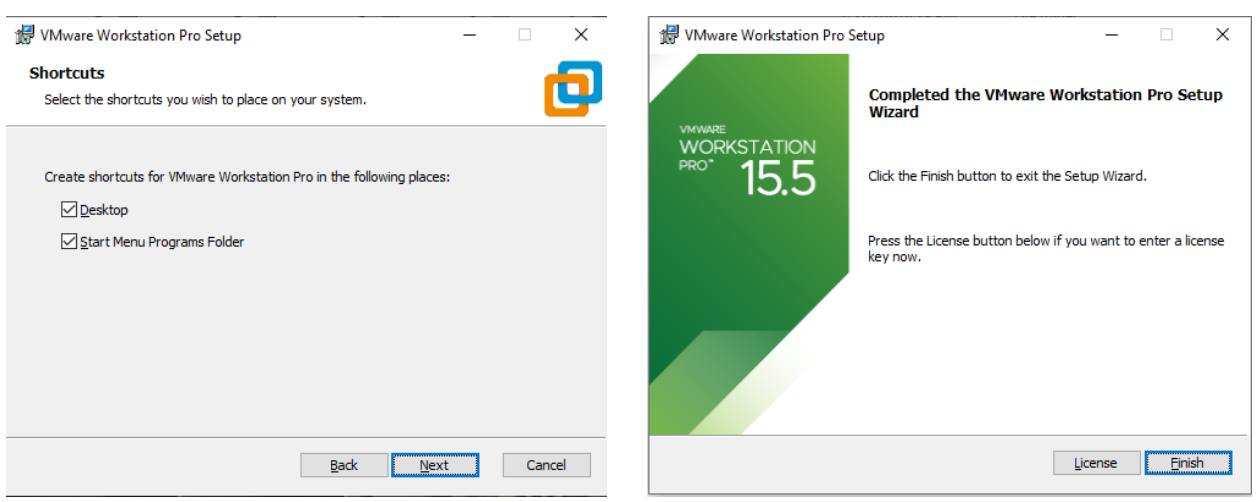

#### **Import Polaris GEM e2 Simulator Image**

First, extract the downloaded Polaris GEM e2 image. Start the program, from file->open

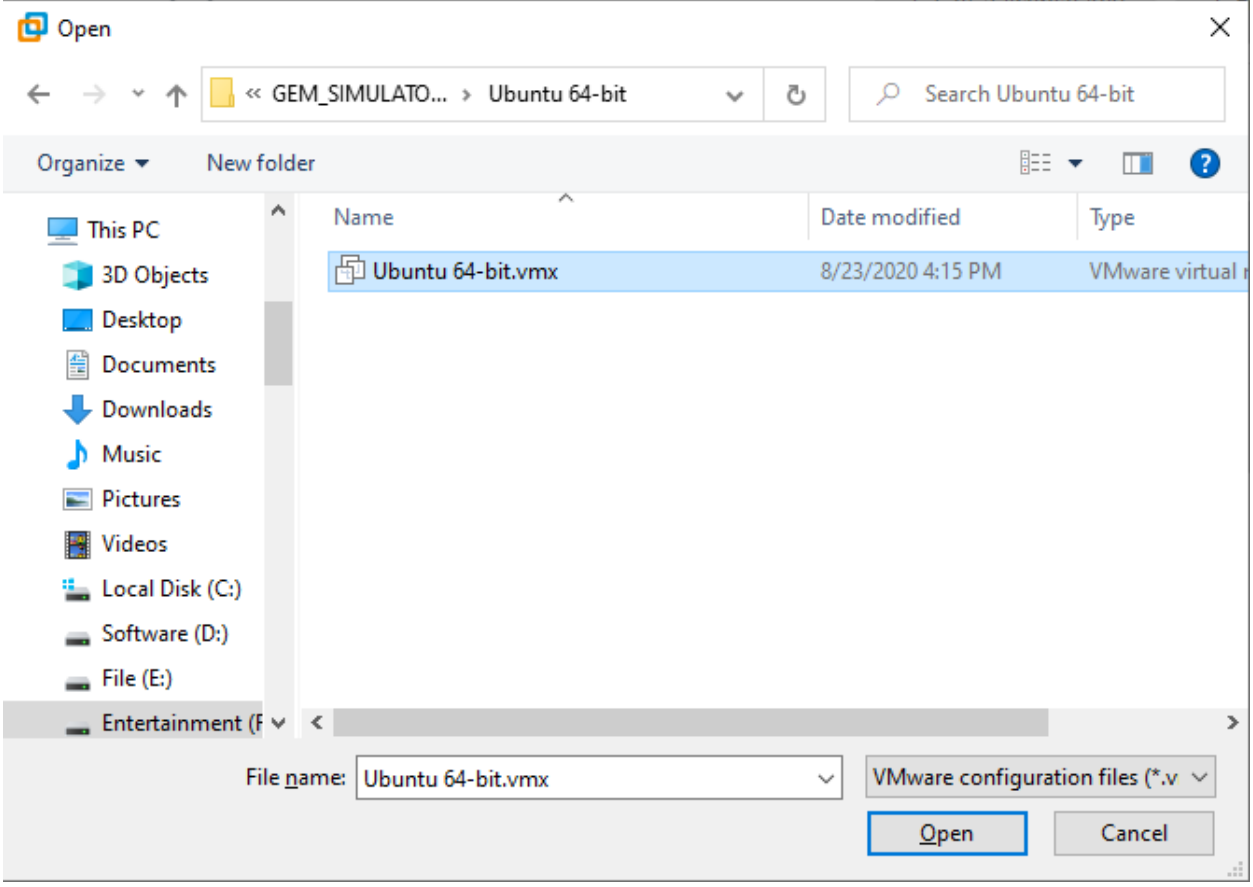

Run the simulator image by click the play button on the top.

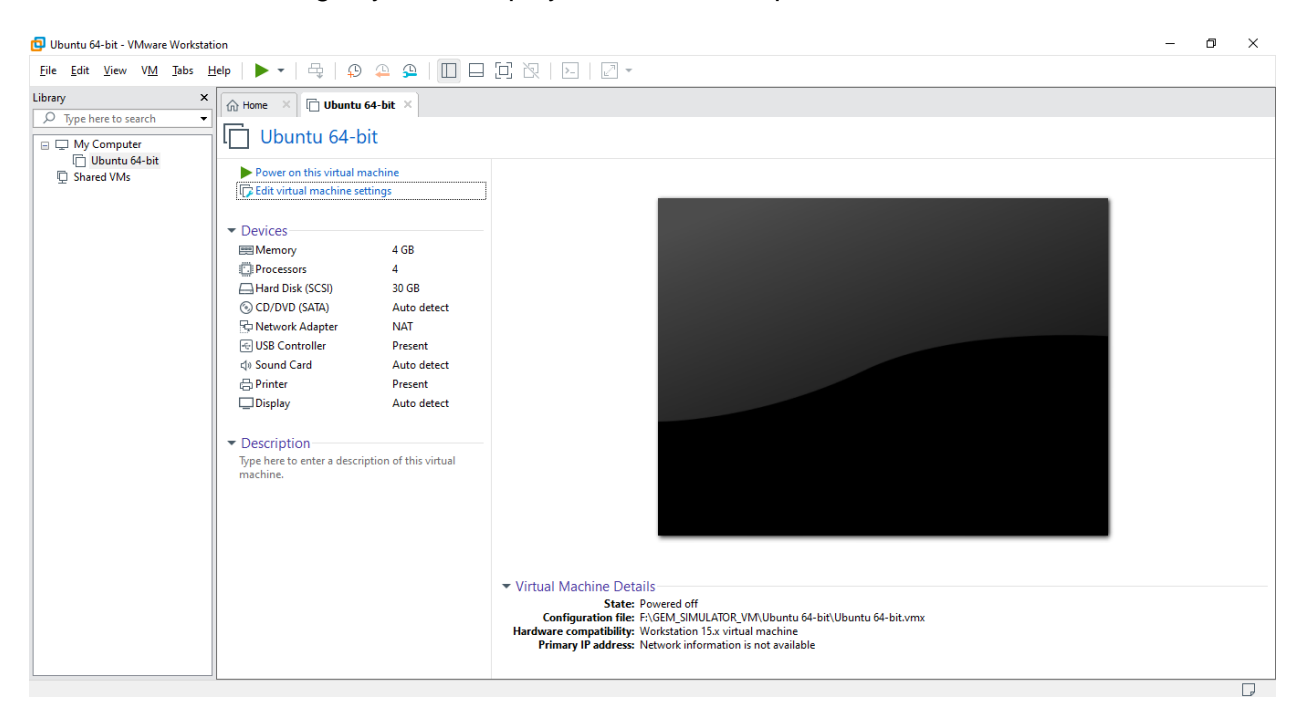

#### If you have the warning below, enable the VT-x in BIOS.

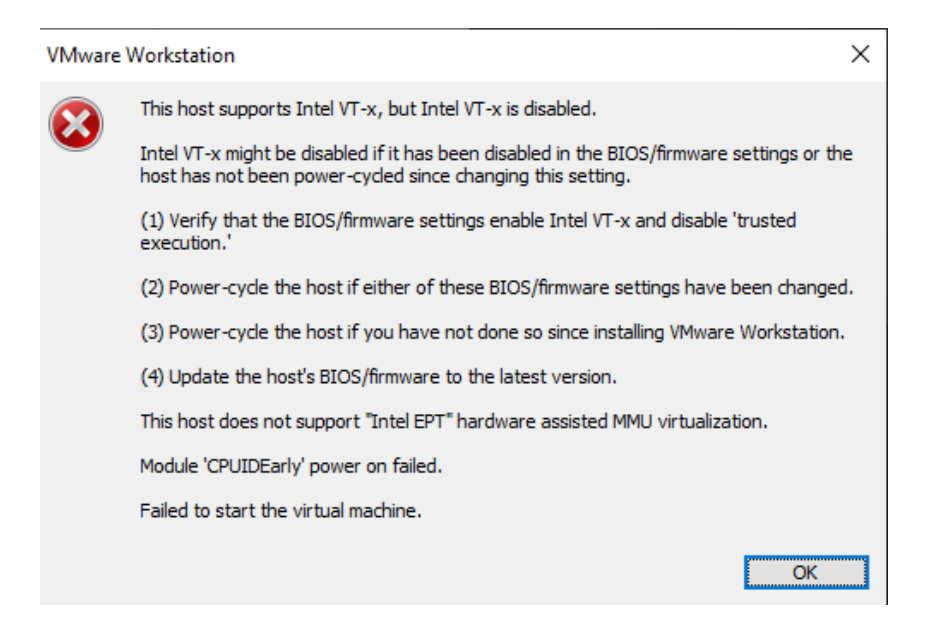

#### Compile the simulator and run.

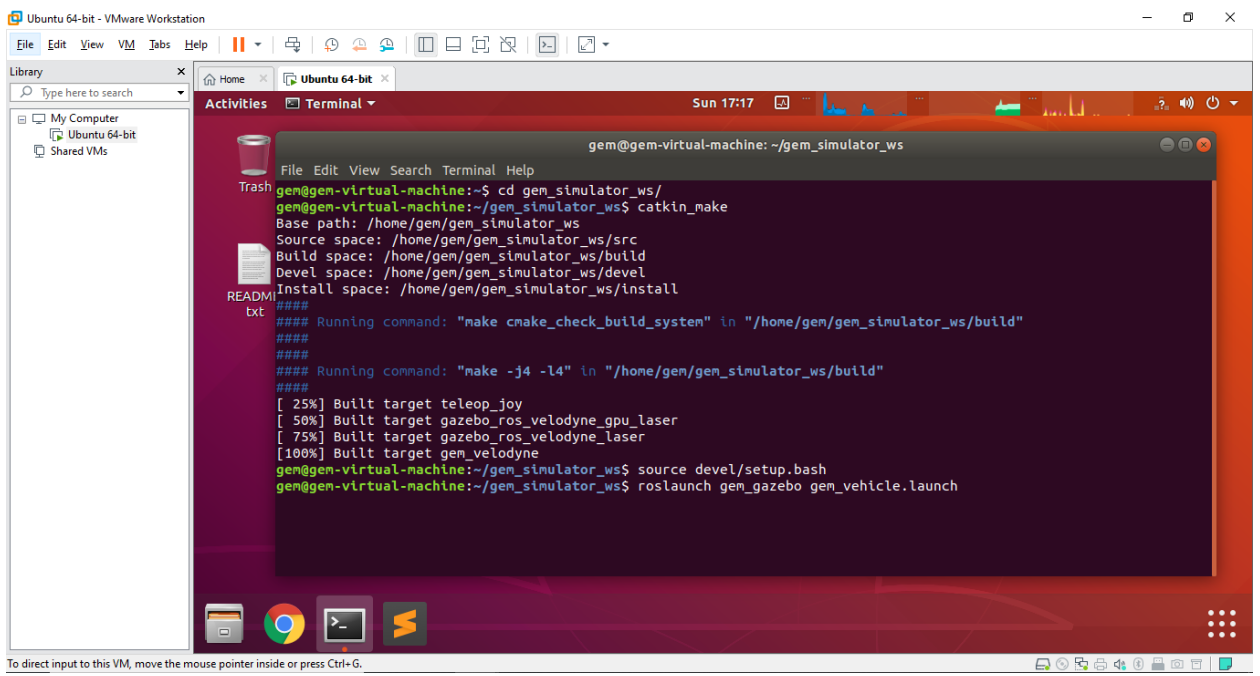

# **3.11 Coming more**